November/December 2007 Volume 29, No. 6

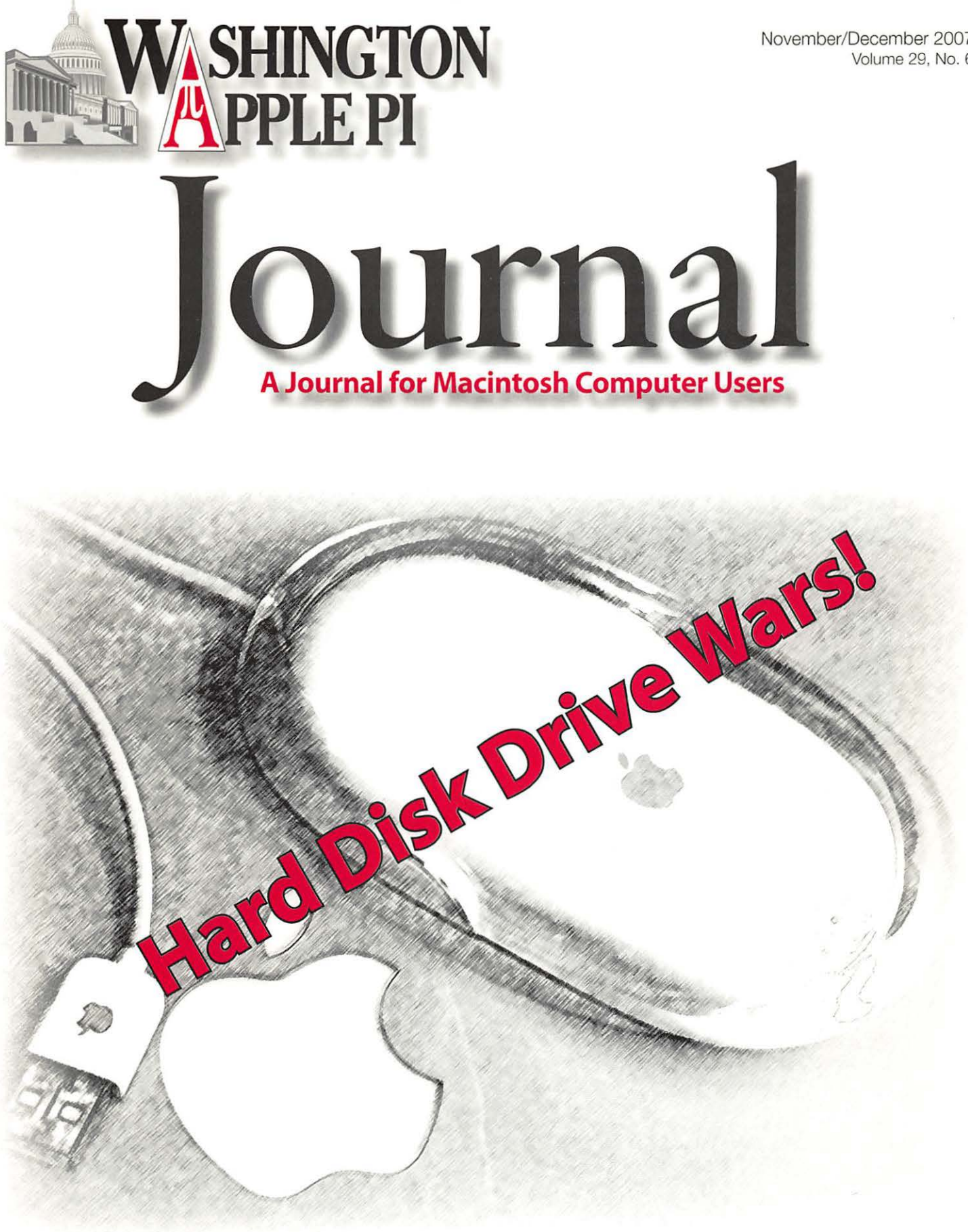

www.wap.org

\$2.95

# **Washington Apple Pi Meetings**

# **Washington Apple Pi November Meeting**

earn all proces  $\begin{tabular}{|c|c|} \hline \quad \quad & taking  
learn  
proofs \\\hline \quad \quad & \quad \quad & \quad \quad & \quad \quad \\ \hline \quad \quad & \quad \quad & \quad \quad & \quad \quad \\ \hline \quad \quad & \quad \quad & \quad \quad & \quad \quad \\ \hline \quad \quad & \quad \quad & \quad \quad & \quad \quad \\ \hline \quad \quad & \quad \quad & \quad \quad & \quad \quad \\ \hline \quad \quad & \quad \quad & \quad \quad & \quad \quad \\ \hline \quad \quad & \quad \quad & \quad \quad & \quad \quad \\ \hline \quad \quad & \quad \quad & \quad \quad & \quad \quad \\ \hline \quad \quad$ With the release of Mac OS X 10.5 Leopard scheduled for October, the Pi will be taking a first look at Leopard through the eyes of some of our early adopters. You will learn about many new features such as Time Machine, which automates the backup process of everything on your Mac, Spaces, a clever and convenient way to group your work, and the new and improved Finder.Join us to learn about preparing, installing and exploring the newest Macintosh operating system.

> We will also feature a short demonstration of our proposed online tutorial service. Watch the magic as Travis and Pat show how easy it is to get quality computer training in your own home. We think this service will reinvigorate the Pi Tutorial Program. And we have a sign up list for free training available for all those interested in trying out this revolutionary method of online training.

Washington Apple Pi tradition will continue with The Holiday List. Steve Roberson will show us all those neat gizmos, gadgets, programs and books that you might want to include on your holiday list.

Due to the Thanksgiving holiday, our meeting will be held one week early: **November 17, at 9:30 a.m. at Luther Jackson Middle School.** 

# **Washington Apple Pi December Meeting**

While we will not have a formal meeting in December, please join us at the **Washington Apple Pi Holiday Party on Sunday, December 9 from 1 :00 p.m. to 4:00 p.m.** We will gather for an afternoon of socializing at the Pi clubhouse, both in our general-purpose room and in the large conference room of our landlord, American Plant Foods.

The Pi will provide the drinks and other essentials. Members are asked to bring a holiday treat to share. Please bring finger food or sweets that can be eaten from a small plate. **Happy Holidays!** 

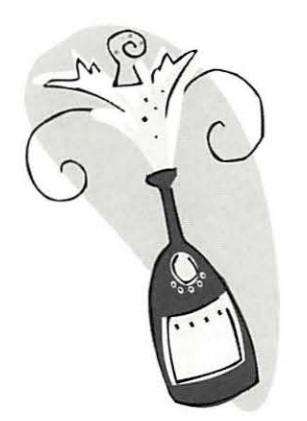

**Bd** 

**vite** 

---

**E** 

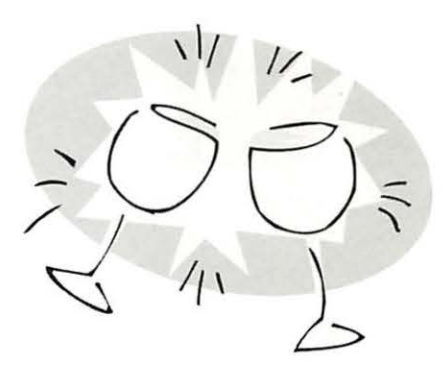

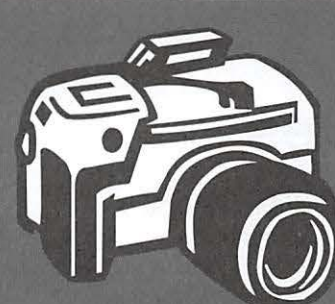

# **Journal Cover Photo Contest!**

While we wait for the second Pi Photo Contest to take shape, how would you like a different opportunity to show off your photographic skills? We would like to see what kind of cool cover photos our members can take. If your photo is selected for use in the Journal, you will earn valuable Pi Dollars!

What we need are computer related photographs. We are looking for images that lend themselves to a computer club theme. Refer to the last couple of Journal covers; they should give you some ideas. The more imaginative, the better!

The images should be the highest resolution you can get with your camera; this makes for a better printed image. To enter, simply submit your entries via email to office@wap.org. Our Journal editing staff will be the judges, and due recognition will be given to each winner. As for the Pi Dollar reward, it is set at a whooping  $\pi$  5,000! So get started today, we are only weeks away from the next deadline!

#### WAP Officers

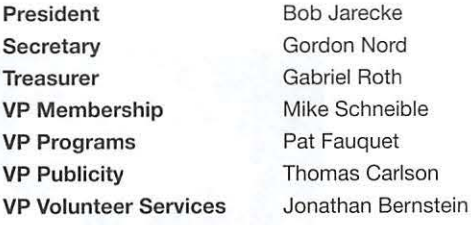

#### Editorial Staff

Macintosh/Reviews Editor Lawrence I. Charters Design & Production Editor Nora Kore Photo Editor Principal Copy Editor Copy Editor Richard Sanderson Patsy Chick William (Bill) Bailey

#### Deadlines

Writers' submissions and ad copy:

### January/February 2008 - November 20 March/April 2008 - January 15

### Copyright Notice

© COPYRIGHT 2007, by WAP, Washington Apple Pi, Ltd. Anyone wishing to reprint material from this publication must first obtain permission. Such requests may be sent by E-mail to *maceditor@wap.org* or by postal mail to the Pi office care of "Washington Apple Pi Journal Editor." When reprinting any portion of the contents herein, proper author, title, and publication credits must be given. A copy of the article as printed must be sent to Washington Apple Pi, 12022 Parklawn Drive, Rockville, MD 20852.

#### Postal Information

Washington Apple Pi Journal (ISSN 1056-7682) is published bi-monthly by Washington Apple Pi, Ltd., 12022 Parklawn Drive, Rockville, MD 20852. Periodical postage paid at Rockville, MD and at additional mailing offices. Phone: 301 /984-0300.

Annual membership dues for Washington Apple Pi, Ltd. are \$49; of this amount \$18 is for a subscription to the Washington Apple Pi Journal. Subscriptions are not available without membership.

#### POSTMASTER:

Send address changes to Washington Apple Pi, Ltd., 12022 Parklawn Drive, Rockville, MD 20852. Change of Address should reach us 60 days in advance of the move to ensure that your Journals continue uninterrupted.

#### Contacting Washington Apple Pi

Washington Apple Pi, Ltd. 12022 Parklawn Drive Rockville, MD 20852 Business Office: 301/984-0300 [message]

Web address: http://www.wap.org E-mail address: office@wap.org

# **Table of Contents**

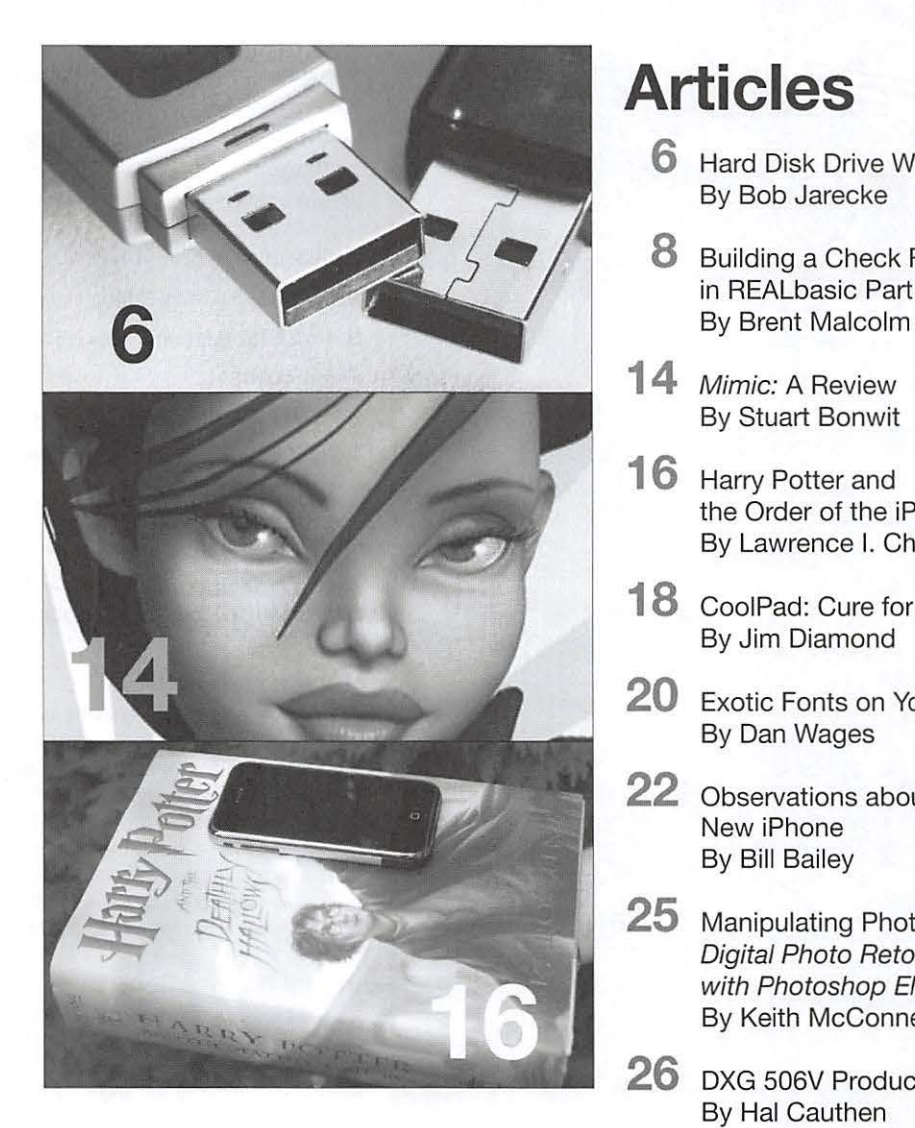

Front Cover The President's Mouse, by Bob Jarecke

Inside Front Cover Pi Meetings

Inside Back Cover Heller Information Services

Back Cover Mac Business Solutions

# **Articles**

- **6** Hard Disk Drive Wars! By Bob Jarecke
- **8** Building a Check Register in REALbasic Part 3<br>By Brent Malcolm
- **14** Mimic: A Review By Stuart Bonwit
- **16** Harry Potter and the Order of the iPhone By Lawrence I. Charters
- **18** CoolPad: Cure for a hot lap(top) By Jim Diamond
- **20** Exotic Fonts on Your Mac By Dan Wages
- **22** Observations about the New iPhone By Bill Bailey
- **25** Manipulating Photos: A Review of *<sup>40</sup>* Digital Photo Retouching Techniques with Photoshop Elements By Keith McConnelly
- **26** DXG 506V Product Review By Hal Cauthen

# **Table of Contents**

# **Club Stuff**

- **1** Pi Journal Cover Photo Contest
- **4** Logo Competition
- **5** President's Page: Abracadabra! By Robert Jarecke
- **24** On the Drawing Board: Pi Photo Contest 11 By Tom Carlson and Bob Jarecke
- **28** The Best of the TCS -Holiday Season 2007 By Bob Jarecke and Dick Rucker
- **32** August 2007 General Meeting: By Dick Rucker
- **34** September 2007 General Meeting: Tangled in the Web By Lawrence I. Charters
- **36** Survey IV: Pl Benefits and Services By Bob Jarecke
- **37** Highlights of Pi Board Activities, August - September 2007 By Gordon Nord, Pi Secretary
- **38** August 2007 Graphic Arts SIG By Hal Cauthen
- **38** September 2007 Graphic Arts SIC By Hal Cauthen
- **39** Michael Giagola Honored
- **40** September 2007 Retired SIG Volume 29, No. 6 By Herbert Block
- **42** Opportunities
- **44** Classified Ads

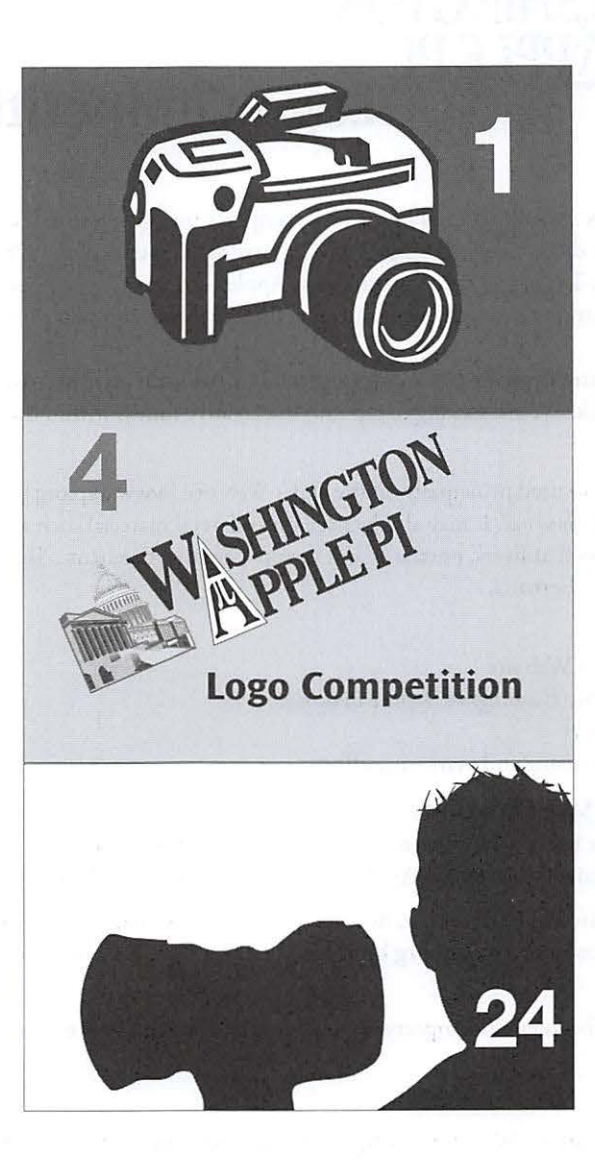

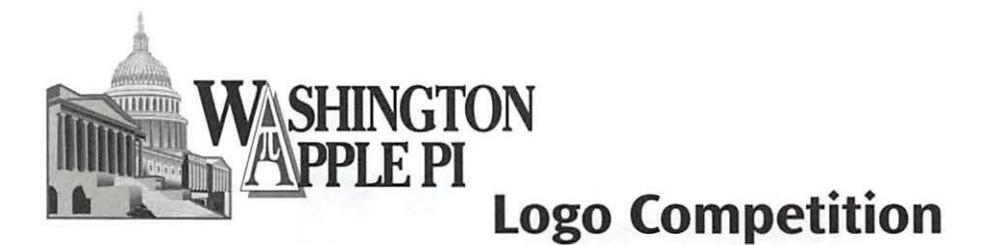

# **Background**

\Xlashington Apple Pi is an incernarional Macintosh compurer user group wirh irs office locared in Rockville, Maryland. Mosr ofirs members are locared in rhe grearer Washingron, DC Merro area. Founded in 1978, The Pi has served all irs members since rhe dawn of personal com puring. The organizarion's focus is on Apple com purer equipment, pasr, presenr, and furure, and relared hardware and software of all types, working through the group's meetings, *Journal*, computer forums, and Internet services.

The Pi's present logo dares from rhc beginnings and while ir has been modified over the years, many feel it is ourdated. They want a fresh, more modern look. We are seeking to tap into the creative minds within the organization as well as outside of it.

# **The Challenge**

Design a logo rhar will be used principally on rhe club's Web site ( www.wap.org), and incorporated into a masthead of our publicarion, the *Washington Apple Pi Journal*. It may also be used on collateral material such as letterheads, envelopes, business cards, and any promotional material such as flyers, postcards and newspaper advertisements. The logo should also work on T-shirts, hats, mugs, and orher organization paraphernalia.

### **Audience**

Visirors to www.wap.org \Veb site Members who receive the *Washington Apple Pi Journal* Prospecrive new members General public via adverrising and marketing efforrs.

# **Deliverables and Specifications**

The logo system may be in color but has to work in black and white, as well as in one color when incorporated wirh *thej oumal's*  masthead. It must contain "Washingron Apple Pi" as text. The logo and the text solurion must work independently.

All entries to be submitted in PDF format, no larger than 8.5 in. x 11 in. and 20 MB, via e-mail at: logo@wap.org. Further information and details will be posted at www.wap.org by September 29, 2007. The winner will be asked to submit the file(s) in Adobe Illustrator EPS format.

The selected entry will become the property of Washington Apple Pi. However, the designer may use the logo as part of their portfolio of works, if desired.

# **Eligibility:**

This is an open competition. Washington Apple Pi members and non-members are eligible. Graphic Art students are highly encouraged to enter.

### **Deadline:**

November 17, 2007

### **Token of Appreciation:**

An iPod nano will be awarded to the individual who has their entry judged the top choice by the Selection Panel.

### **Entry Fee:** None

### **Judging:**

A Selection Panel consisting of at least, three individuals will judge all entries. The Board of Directors will by majority vote approve the appointment of each member to the panel. It is preferred that at least one member of the panel be a graphic artist professional or professor; this person need not be a member of the Washington Apple Pi.

### **Disclaimer:**

Although there is every expectation rhar rhc compcririon will provide a suitable new logo for the \Vashington Apple Pi, the decision ro adopr any given logo for use by the organizarion is the exclusive right and responsibility of rhe Washington Apple Pi Board of Directors.

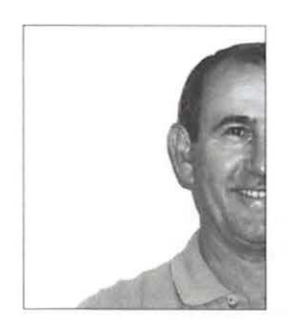

# **Abracadabra!**

# by Robert Jarecke

Okay, its late September and I need to write something for this *Journal,* something that won't be read by you for another four weeks! Aw, geez, where did I put that crystal ball? Oh well, without the aid of a fortu neteller, I conjecture there will be some fun and exciting things happening outside and inside the Pi.

**Aw, geez, where did I put that crystal ball? Oh well, without the aid of a fortuneteller, I conjecture there will be some fun and exciting things happening outside and inside the Pi.** 

External to the Pi, we have the planned October release of Apple's newest operating system, Mac OS X 10.5, with the feline moniker of Leopard. It has some pretty amazing features. Just when you think Apple has reached their peak with Tiger (Mac OS X 10.4), they produce another winner and must-have product for all of us Mac users. Also, the newest versions of iPod are still pretty big news, and they are sure to be hot ticket items for the fast-approaching holiday season. The latest release of the iMac was also noteworthy, and it too will prompt more people to fall under the spell of all that is Apple. So, how could all this impact the Pi? One word — opportunity!

The Pi is well situated to benefit from Apple's hot product lineup. Think about it: the club's ranks are filled with many savvy Mac users who possess a wealth of knowledge about Apple's wares, new and old, and many of these members are willing to share their expertise with whoever asks for it. With more and more folks being "drawn toward the light," they will be seeking assistance to better understand their new Apple toys. These folks are prime candidates for membership in the Pi, but the Pi isn't necessarily an obvious resource for new (or old) Mac users. We have to let the world know we are here and what we have to offer. How? Ah, promotion!

Besides the recent upgrades to the look and content of the *journal,* there are other ideas to help "sell" the Pi, starting with a Pi Logo Competition! The end result will be a logo that should present us as a hip and modern user group. We display our logo prominently on our Web site, the *journal* cover and in our other promotional materials. It simply must have panache! You can read all about the logo competition on the opposite page to this one.

Another promotional item, mentioned in the last *Journal,* is the Pi Poster. As soon as we have the new logo, this catchy and clever visual will be completed and then printed for distribution. It will be a simple and direct eye catcher!

Within the club, we have Pi Dollars. (Everybody has a reward program, so why not the Pi?) This program started with the goal of getting the right prize to the right person at our General Meetings, and we are now meeting that goal. However, what about the members who can't make it to the General Meetings? How are these folks going to be able to cash in their booty earned by participating in Pi activities? This is where need becomes the mother of invention: an online Pi Auction!

As of this writing, we have a prototype Web auction page that can be used by any member to bid on cool Pi prizes. It works like a silent auction and we call it  $\pi$  Bay. It works like this: a credible prize is offered up for bids; members who want to bid must logon with their Pi account name and password; the bidding takes place for a set period of time with the ending timed to coincide with the closing moments of a monthly General Meeting. The best part is members need not be present to win. Stay tuned for more details as we work out the last few wrinkles.

These promotions are under the auspices of the Pi leadership and volunteers, but what can the individual member do? The answer is "talk up" the Pi, as there is nothing so powerful as word-ofmouth advertising. We have sweetened the pot, too, by offering a large reward of I 0,000 Pi Dollars if you bring in a new member! Then you will have lots to bid with at the next Pi Raffle or Auction!  $\pi$ 

# **Hard Disk Drive Wars!**

By Bob Jarecke

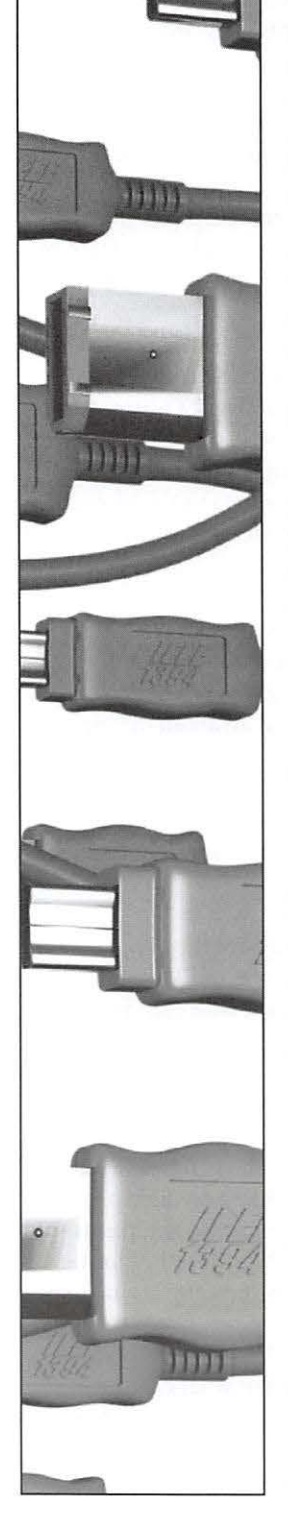

I have an external hard disk drive that I use for daily backing up of important data. It is scheduled to do its thing late in the evening, and it is connected via USB 2.0. On several occasions, after the .Mac Backup application has launched and I turn the drive on, the hard drive won't mount. This has happened often enough that I have a Fire Wire cable permanently attached, and simply plugging the FireWire drive into my Mac allows it to go about its business. But this shouldn't be the case. The USB connection works most of the time. Hmmm, I needed to research this.

### **Apple Discussions to the Rescue!**

It wasn't hard finding other folks with the same issue on the Apple Discussion forum (see sidebar article, *Where to Find Help).* The hardware was different and diverse, but a poster named Fortuny from Hamburg, Germany offered the following workaround at:

### **http://discussions.apple.com/ thread. jspa ?thread ID= 1004307 &tstart=O**

*"I used System Profiler to list USE devices nnd get the VendorID/ProductJD of the drive; it was listed amongst my other devices. As I needed some more device information, I launched USB Prober (included with Apple's Xcode Developer Tools)*  and ... *the drive mounted on desktop! Apparently the polling thnt USE Prober does on USB devices muses OS X to realize thnt the device is n USE Storage Clnss product nnd finally 1nounts it. l tried several times nnd it always worked: USB Prober makes the drive mount.* 

*That's it! The only drawback is that you must have the Developer Tools installed (ns USB Prober comes with them). If you don't want to install nil of the developer tools, you cnn simply extract the application from the installer package using Pacifist. Hope this helps!"* 

I am all ready for that pesky drive now!

### **Research Bonus!**

In my efforts to find the above solution, l became diverted and learned something beneficial in the process. I have sometimes wondered which is better, Fire Wire or USB 2.0. USB 2.0 is touted to have higher transfer rates - 480Mbps (megabytes per second) versus 400 Mbps. This is a "no brainer;" bigger has got to be better, right? Au contraire!

To set the answer in context, the issue was using USB 2.0 versus FireWire connection to move movie video to an external storage device. The final answer and supporting details follow.

" ... *iMovie and iDVD6 were designed to work well with Fire Wire devices. They are often problematic at best with USB.* 

*The reason for this is that Fire Wire (FW) offers a sustained data stream which is in practice idenl for most video applications, whereas USE transfers data in packet technology (burst of data thnt are entirely CPU dependent). Fire Wire is actually smarter technology for most high-speed data transfers (especially video) since it is not CPU dependent. FW negotiates bus conflicts on its own whereas the same bus conflict can slow USE to n cmwl."* 

And to add more depth to the issue, another poster named Rich Fleming clarified the differences with the following:

*"While USB 2.0 has n higher theoretical speed limit (480Mbps) than FireWire 400 (400 Mbps), Fire Wire is much fa ster than USE 2.0 in real life usage, just by nature of the design of the protocol.* 

*Fire Wire hns very little overhead and is fnr more efficient with sustained data transfers than USB 2.0.* 

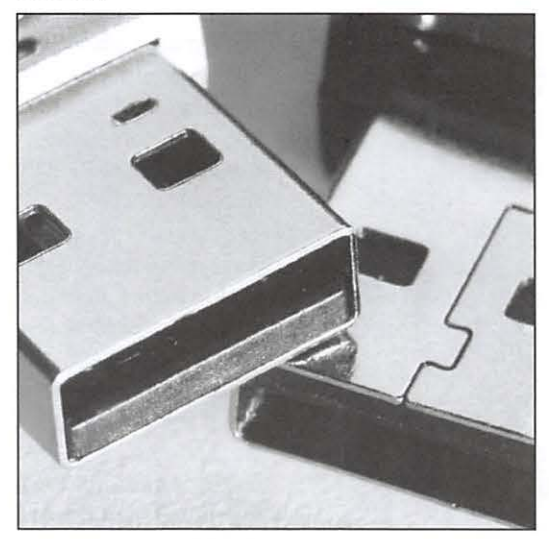

"Saving your Data," by Jaime Rosel. iStockphoto.com.

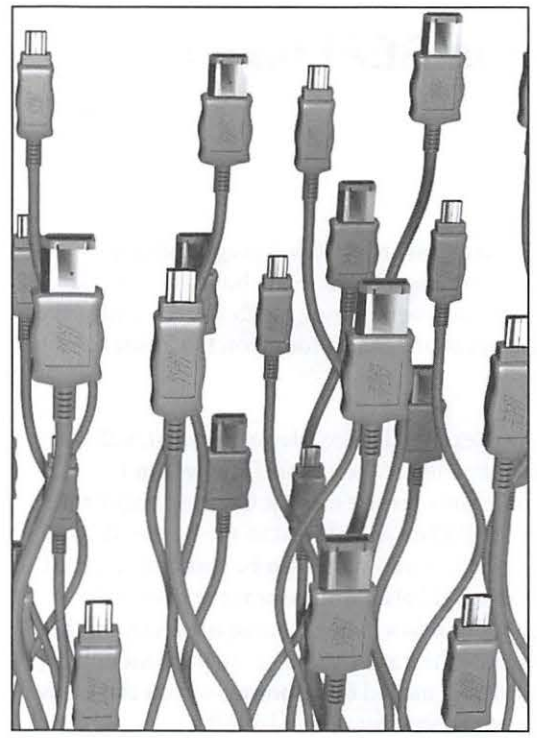

"FireWires Swarm," by Antonis Papantoniou. iStockphoto.com.

*USB is very dependant on CPU 11sage and is adversely affected by other processes running on*  the machine, as well as other devices attached to *the USB bus. Fire Wire is not susceptible to these issues.* 

*111 the real world, you will never get anywhere near 480Mbps with USB 2.0. You are hardly even likely to see half that speed.* 

*Fire Wire is faster than USB 2 in almost every aspect ... especially on a Mac."* 

# And the Winner Is?

What I came away with from the discussions was, USB 2.0 is fine for some situations, but if you want to move a lot of data fast, then go to the workhorse, Fire Wire. And if you are lucky enough to have a newer, professional Mac with FireWire 800 - need I say more?

Yes, I do: reference was made to the Xcode Developer Tools. These are available to all owners of Mac OS X. On versions 10.2 and 10.3 they arc on a separate install CD-ROM; for Mac OS X 10.4, they are included on the install DVD. Along with the main tools - Xcode and Interface Builder - Apple provides a number of other utilities, such as USB Prober, that aid software developers in creating applications for the Macintosh platform.  $\pi$ 

# **Where to Find Help**

The Internet has all the answers, but how do I find them? Beyond Google or Wikipedia, there are a couple of good places where problems and answers meet.

One of the more popular forums for the Mac, its various pedigrees of feline operating systems, and the treasure trove of Apple applications, is the Apple Discussions. You can find them easily from the Apple Web site home page under the Support tab. Here is the direct link:

# http://discussions.apple.com

These extensive forums are accessible to everyone, Guest or Member. You will need to be a registered member to be able to post, but that is a pretty benign process and you need not worry about an extensive background check. Apple invites you to "search for an answer, post your question, or answer other users' questions in the Apple Discussions community." It has a great search function that, coupled with a selected area in which to conduct that search, should yield good results. It is a great place for answers, but one word of caution: some of the answers may not be the most credible.

Of course, there are a couple of other great sources for answers within your very own Washington Apple Pi. Besides the TCS, there is the Hotline Listing and the General Meeting  $0 \& A$ .

The TCS (Telecommunications System) is the brainchild of our own members, and has been in operation in various forms for more than two decades. The most recent incarnation, on the Web, contains an extensive archive of answers. It too is searchable and replete with credible answers. Give it a try.

On the opening page of the TCS (http:/tcs.wap.org) is a link to our recently updated Hotline Listing. It is a list of various topics matched up with Pi members who have agreed to help other club members wade through a problem. The phone numbers are listed for a reason; call them!

Finally, there is the General Meeting Question & Answer session, also with a history going back more than two decades. In the time allotted at the opening of our monthly meetings, there are usually half a dozen to a dozen questions and discussions, often with follow-up discussions over breaks during the rest of the meeting.

If you need more personalized assistance, call the office at 301 984-0300, and record a message. We will try to match you up with someone who can help.

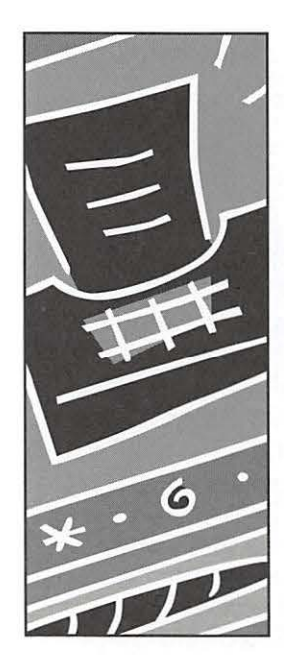

# **Building a Check Register in REALbasic**

# By Brent Malcolm

## **Part 3**

In the May/June issue of *Washington Apple Pi Journal,* I wrote an article about programming in REALbasic (RB). In the next issue of the *Journal* I started a series of articles on building a check register using that program, as a concrete illustration of how programming in RB works. This is the third article in that series. Source code and compiled applications can be found on the Pi site at:

http://www.wap.org/journal/realbasic

At the end of the last article I had completed the addition of the window to enter a check. This article will demonstrate how to add: making a deposit, withdrawing from an ATM, saving the check register records, and various application menus.

### **Adding a Deposit Window**

To add the capability to record deposits, we need a new window. I do this, as you will recall, by going to the Project Window and clicking on the Add Window button to create a new window titled "Make Deposit." To this I add a listBox, three editFields, two buttons and a few labels. This deposit Window is shown in Figure 1. Beginn ing at the top, the Date editField is made a member of the dateEntryClass so it will act in the same manner as the Date editField in the check writing window (see Part 2 article).

Next, the listBox, depositorsList, will display a list of the people from whom I commonly receive money. Clicking on a name in the listBox will place it in the Received From editField; a new name can be manually entered in that field also. And, as was the case in the check Window, when a name is selected in the listBox, the cursor advances to the Amount editField, named depamount, so you can easily enter the amount of the deposit.

### **depositorlist**

When the deposit Window opens, this list Box executes its Open Event Handler, below, which reads the depositor file and fills the list Box:

dim depositorFile As Folderitem dim instream As TextlnputStream dim s As String

 $depositor File =$ GetFolderltem("Depositor Names") // Depositors List

```
if depositorFile .exists then 
    inStream = depositorFile.
openastextFile 
    while not instream.eof
      s= instream. readLine //read 
Depositor list 
      me . AddRow s 
      ndepositors = ndepositors + 1 
    wend 
  else // Oops, can't find the file
    msgBox "The Depositor Names file is 
missing . " 
    return 
  end if 
  instream. close
```
#### Figure 1: The Make Deposit window

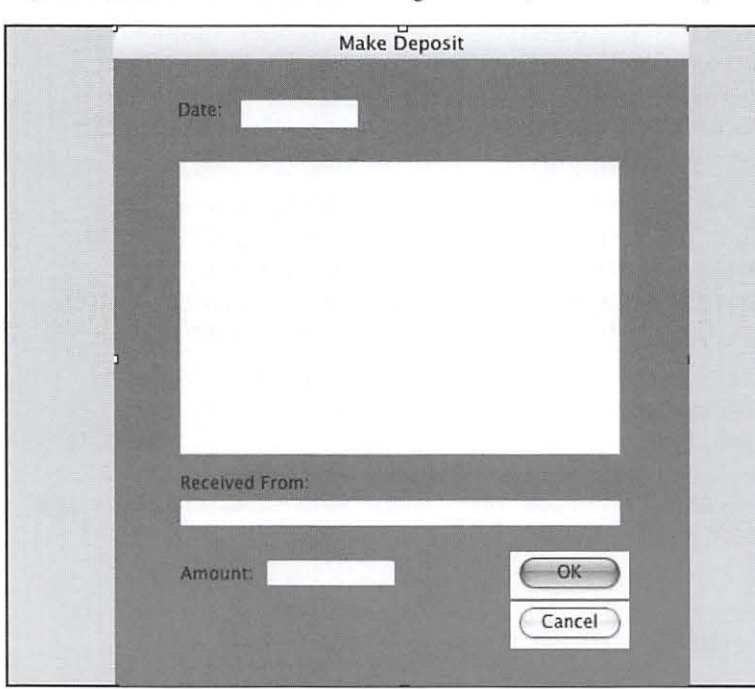

This method is virtually identical to the method I used to populate the check Window listBox in Part 2 of this series.

The depositorList CellClick Event Handler gets the following code to make the clicked name appear in the RcvdFm editField and make the cursor shift to the depAmount editField:

 $RcvdFm.text = me.cell(row, 0)$  // Clicked row, column 0 depamount .setfocus

#### **OK Button**

The only subroutine for this button is the Action Event Handler:

```
dim i as integer 
dim s As string 
if depDate . checkEnteredDate 
false then return 
If RcvdFm.text = "" thenmsgBox " You must enter a Deposit Source" 
  Return 
End if
```

```
If depamount. text = " then
 msgBox "You must enter a Deposit Amount"
  Return 
End if
```

```
// update variables
Credit = val(depamount.text)
```

```
// Build record string
s = \text{deplate.text} + \text{chr}(9) + \text{chr}(9) + \text{chr}(9)s = s + RcvdFm.text + chr(9) + chr(9)s = s + str(Credit)
```

```
// Update Check Register window
transWindow.addTransRow(s, ntransactions)
ntransactions = ntransactions + 1 
findBalance 
ListHasChanged = True
```

```
self. close
```
This piece of code does the following things:

- I) It verifies that the user has entered a valid and correctly formatted date in the depDate editField;
- 2) It insures that the user has entered a name as a deposit source and an amount for that deposit;
- 3) It builds a text string in the format of a data record;
- 4) It sends the record to the trans Window to be added to transList;
- 5) It increments the transaction counter;
- 6) It forces trans Window to recalculate the account balance;
- 7) It sets a flag to indicate that there has been a change; and finally,
- 8) It closes the Deposit window.

#### **Cancel Button**

The only function this button needs to perform is to close the window. This small bit of code does that:

self. close

What's left to make this depositWindow work? Well, I need to command it to open, so I will add some code to the Make Deposit button in trans Window. Again, it is only a single command:

```
DepositWindow .Show
```
This completes the programming needed so you can record deposits in your check register.

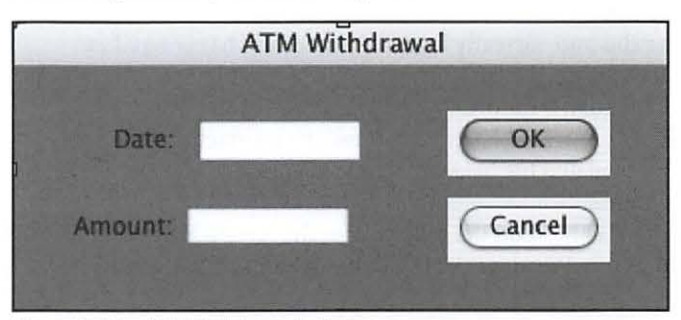

Figure 2: The ATM Withdrawal window

#### **Adding an ATM Withdrawal Window**

When you make a withdrawal from your checking account using an ATM, the only things you need to record are the date and the amount of the withdrawal. So I'll build a simple window with only two editFields for those two parameters. You can see it in Figure 2.

Just as I have done in the checkWindow and the deposit Window, I've made the dateField a member of the dateEntryClass. This pre-loads today's date and will check the date format for accuracy when the user clicks the OK button.

#### **OK Button**

There are only a few tasks to accomplish to record the results of an ATM transaction. Here is the code:

```
dim i as integer 
dim s As string
```
If Datefield.checkEnteredDate = false then return

```
If amount.text = " then
 msgBox "You must enter an Amount"
 Return 
End 
II Update variables 
Debit = val(amount.text)// Build record string
s = dateField.text + chr(9) + chr(9) + chr(9)s = s + "ATM" + chr(9)s = s + str (Debit)// Update Check Register window
trans Window . addTransRow(s , ntransactions) 
ntransactions = ntransactions + 1 
findBalance 
listHasChanged = True
```

```
self.close
```
atmWindow. Show

As you can see, this verifies that the user has entered a valid and correctly formatted date, and has entered an amount for the withdrawal. Then, just as with the OK button in deposit Window, I"ve built a record of the withdrawal, sent it to transList, incremented the transaction counter, recalculated the balance, set the change flag and closed the window.

Lastly, I add the following to the Action Event Handler of the trans Window atmButton to open the ATM window:

```
As with depositWindow, the Cancel button merely 
closes the window.
```
#### Save & Quit Button

This last button in trans Window has not yet been coded. Before I do that, I must add some new methods in this window to manage file handling.

### Writing the Data File

If you recall the procedure I used in Part 1 to read the data file and insert each record into transList, it involved two separate methods. The first, readDataFile, opened the file, read the records one at a time and sent each one to addTransRow. The method addTransRow took each record, parsed it, and inserted the various fields into transList. I used this approach so that I could use the addTransRow method every time I wanted to populate transList. You have seen it used for record handling in both the window you use for recording deposits and the window you use for recording ATM withdrawals.

I will use a similar procedure to write the records to disk. First, I'll write a new method, sendTransRow, to extract the fields of a record from transList and prepare them for writing to disk. Another new method, writeDateFile, will count through all the transactions and poll sendTransRow for each transaction, take the result and write that result to disk.

#### Below:

Figure 3: Part of the Menu window showing its Property/Value table.

#### Page 12:

Figure 4: Adding the Write Check Menu Handler.

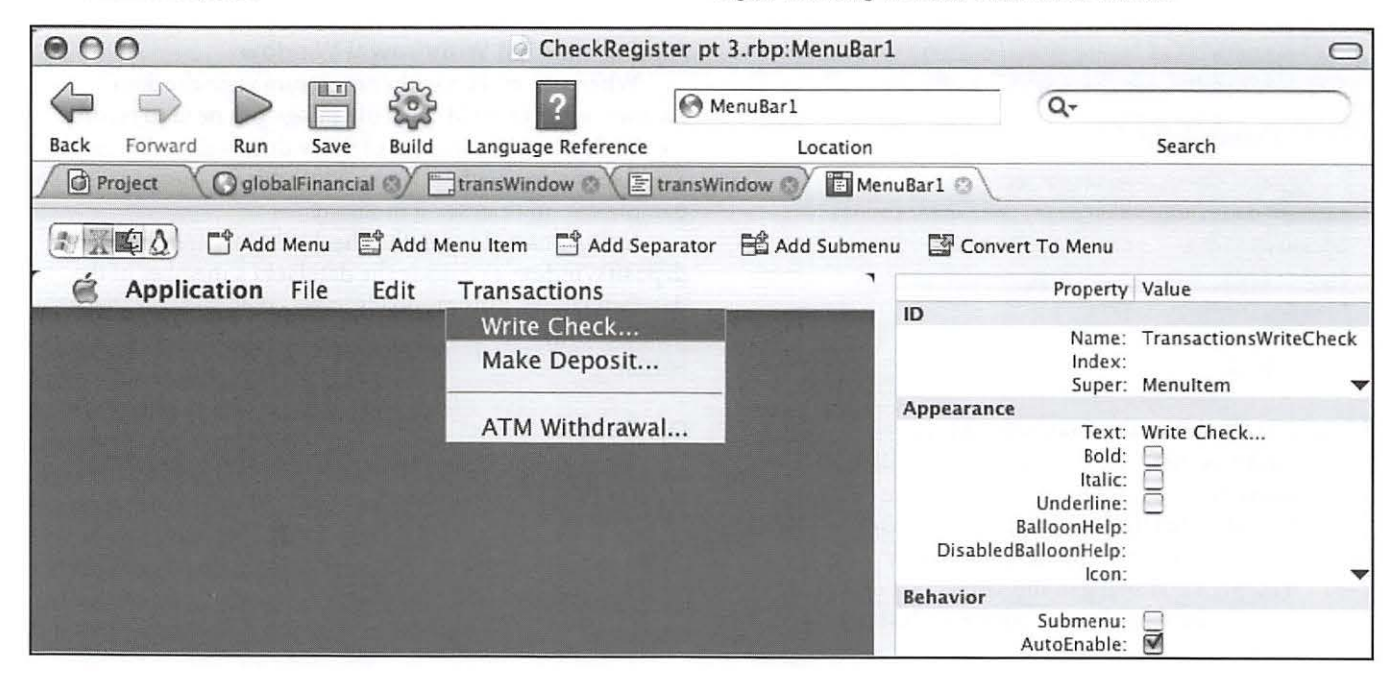

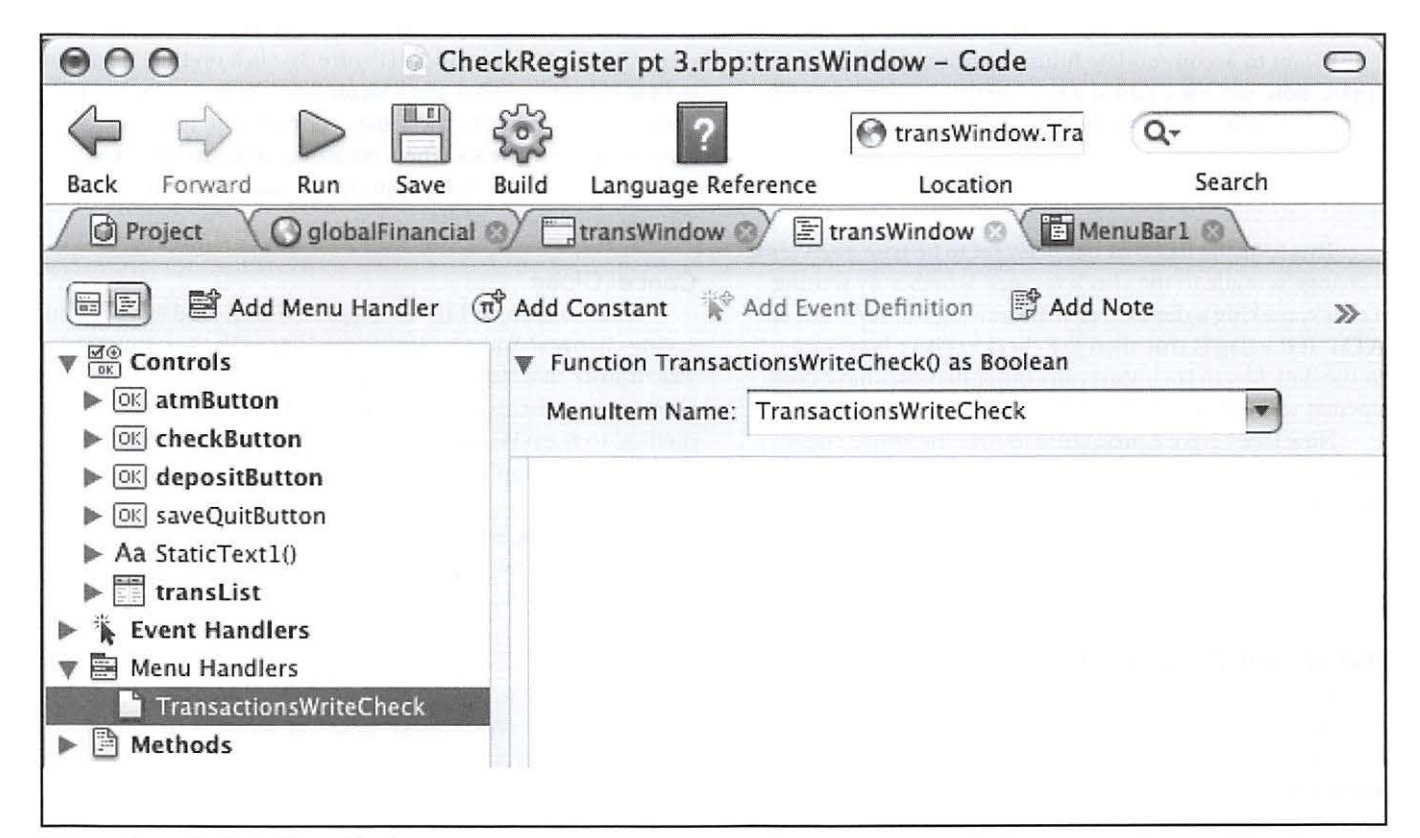

#### Here is the writeDataFile method:

```
// Count through all records on transList,
 // get them formatted by sendTransRow,
 // then write each record to disk
 dim i As Integer 
 dim f As Folderitem = GetFolderitem( "Checkbook 
Data") // Pointer to file
 II Provide path to write to file 
 dim o As TextOutputStream = f . CreateTextFile 
  for i = 0 to nTransactions -1 // Count through
all records 
    o .WriteLine(sendTransRow(i)) II Write each 
formatted record to disk 
 Next 
 a .Close II Close tile handler 
 listHasChanged = False // Reset flag
```
If you look at the method readDataFile in Part 1, this is essentially the same, except that here I'm writing records to a disk rather than reading them from a disk.

#### And here is sendTransRow:

```
II This method recieves a row number (i) then 
// reads that row from transList and formats it.
```
*II* It returns a string record for writing to disk .

dim record (5) as String // A six element array dim s As String

```
debit = strToVal (transList.Cell(i, 4))
credit = strToVal (transList.Cell(i, 5))
```

```
II Assign each field to an array element 
  Record(0) = translist.Cell(i, 1) // Date
  Record(1) = translist.Cell(i, 2) // Check Number
  if transList.CellCheck(i, 3) then Record(2) = "x"
II Check cleared flag 
  Record(3) = translist.Cell(i, 3) // Description
(payee/payer) 
  Record(4) = str(debit)Record(5) = str(credit)// Unique case of Row 0 -- Balance Forward
  if i = 0 then
    Record(5) = str(strToval(transList.Cell(i, 6)))II Capture the Balance 
  end 
  // Convert the array into a string with
  1/2 a tab - chr(9) - as the delimiter.
  s = Join (Record, chr(9))
```
I want to accommodate future additions to the application, so I have added a new method named saveAll. For now, that has only one line of code:

if listHasChanged Then writeDatarile

This tests the flag that has been set to be true every time a change is made to the check register, whether by writing a check, making a deposit, or withdrawing money from an ATM. If the flag is true then the check register is written to the data file. In the future, any other files that have been opened will be tested here in saveAll.

Now that I have a procedure to save the entire check register I can complete the Save & Quit button Action Event Handler with this simple bit of code:

saveAll Quit

#### **Building the Check Register Menus**

For those of you who have downloaded and tested the application to date, you've noticed that there is already a Quit menu selection just where it is supposed to be in the application's menu. That's because REALbasic includes that menu item and its functionality with every project. (It also populates the Edit menu, but doesn't include any edit functions.) However, even though all of the necessary commands are included in the four trans Window buttons, I'd like to duplicate those capabilities with menu selections.

I do this by going back to the Project window and double-clicking on the MenuBar. This reveals the Menu window, which is shown in Figure 3. As you can see, I've added the menu "Transactions" and populated it with three menu items and a separator. Each of the menu items has a name and I'll use that name to program the functions of each menu.

Now, I move back to trans Window and click on the Add Menu Handler button. As you can see in Figure 4, a Menu Handlers menu has been added in the left column along with a popup menu on the right side in which I have selected TransactionsWriteCheck, the Write Check menu selection. Its functions will be coded in the window below and will consist of the same simple code that I wrote for the Write Check button Action Event Handler:

```
checkWind ow. show
```
In a similar manner I add the Menu Handler for the Make Deposit menu. I click on the Add Menu Handler button, select TransactionsMakeDeposit from the popup menu, and enter the same code that was used for the Deposit button. I follow the same routine to prepare the functions of the ATM menu item.

To add the Save and the Save & Quit menu items, I

return to the Menu window (Figure 3), click on the File menu to highlight it and click Add Menu Item. In just the same way I added menu items to the Transactions menu, I add the two remaining menu items. Then, returning to trans Window, I add the coding for these items in the same manner as the Transactions menu items.

#### **Cancel Close**

What happens if I try to Quit the Check Register without saving changes? You are already familiar with the common Mac feature that stops the quit process and issues a query about saving changes. To accomplish this, I first add a method to trans Window named promptSave and define it as a boolean function.

Dim d as New MessageDialog //declare the MessageDialog object

Dim b as MessageDialogButton //for handling the result

If listHasChanged then

d . icon=l //display warning icon

d. ActionButton. Caption="Save"

d .CancelButton . Visible=True //show the Cancel button

d .AlternateActionButton . Visible=True //show the Don't Save button

d . AlternateActionButton . Caption=" Dont Save "

<sup>d</sup> . Message=" Do you want to save changes to this document before closing?"

d. Explanation="If you don't save, your changes will be lost. "

b=d . ShowModal //display dialog & halt until button pressed

Select Case b //determine which button was pressed .

Case d.ActionButton

saveAll //user pressed Save so save files Case d .AlternateActionButton //user pressed Don't Save Case d. CancelButton

return (true) //user pressed Cancel

End select

End

This method introduces two new things: the MessageDialog Class and the Select Case statement. You're already familiar with the MessageDialog seen in Figure 5. The comments in the code above, explain how the MessageDialog is presented and how it operates. The Select Case statement looks at b, which identifies which button has been pressed, and defines what action to take for each case  $-$  that is, each button.

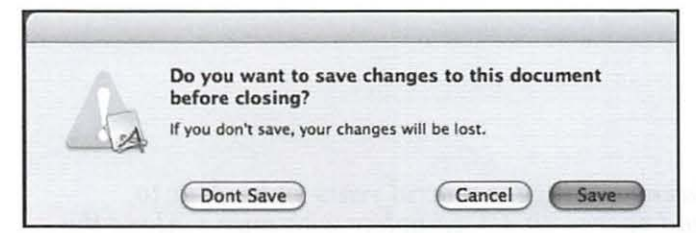

Figure 5 The Cancel-Close Message Dialog

### How About Some Bells & Whistles

This completes the initial construction of the check register. At this point you can download and begin to use the application. There are quite a few additional features that will make it really useful. In future articles, I'll show how to add some of these features, including the capability to:

- 1) Have an About Box;
- 2) Add names to the Depositor and Payee name files;
- 3) Enter miscellaneous deposits and withdrawals;
- 4) Reconcile your bank statement;
- 5) Void a check;
- 6) Accomplish an end-of-year archive and reset;
- 7) Add an automatic deposit.

In the meantime, you can download the source code and the compiled application (including the data files) of this version (Part 3) of the Check Register at:

http://www.wap.org/journal/realbasic.  $\pi$ 

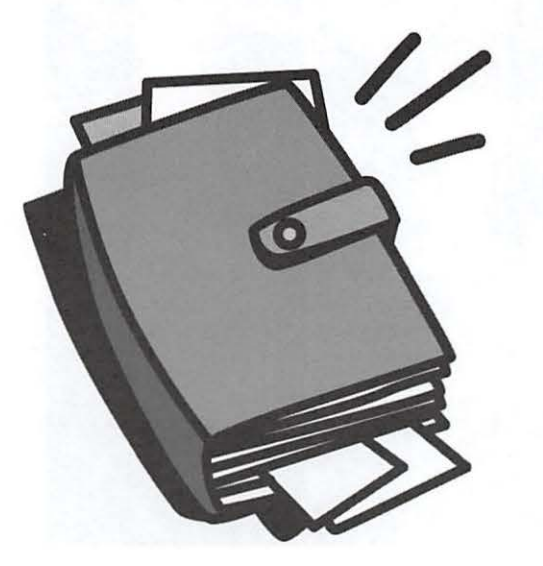

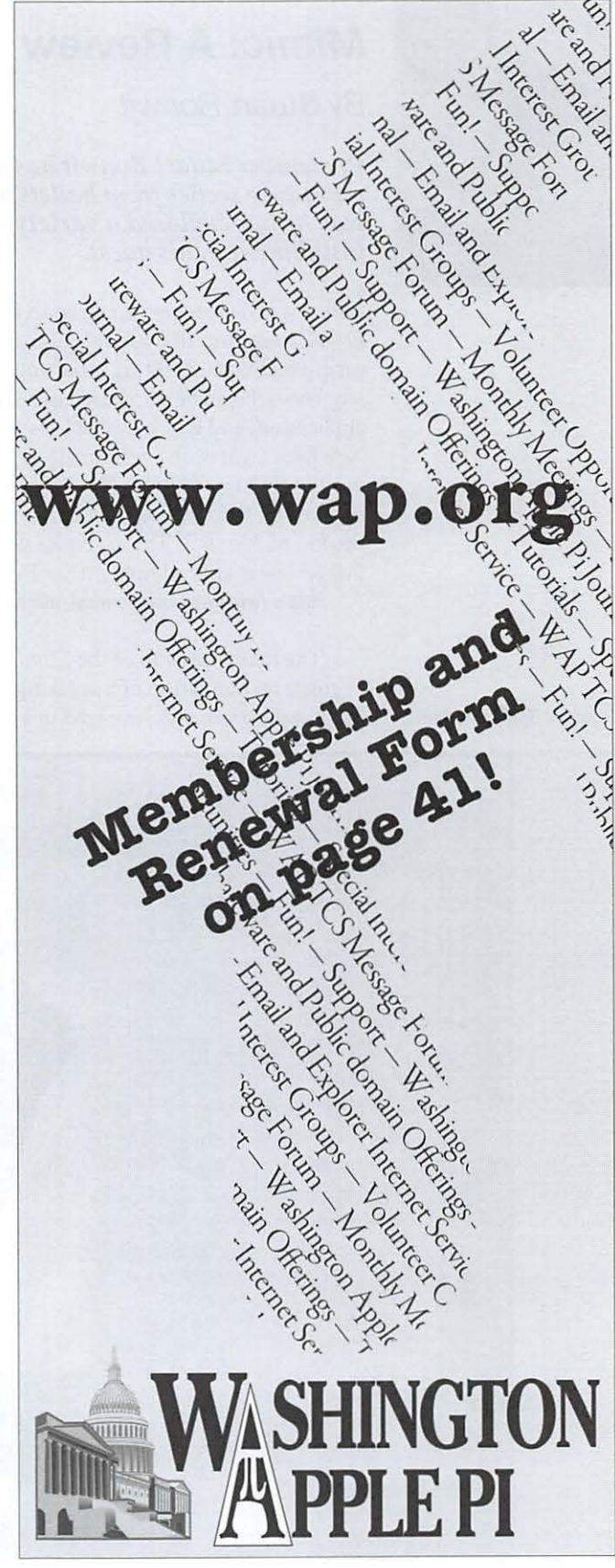

# **Software Review**

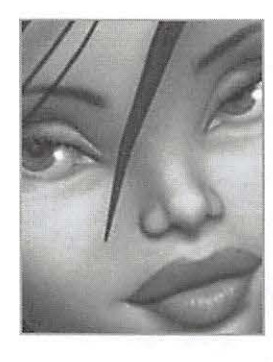

# **Mimic: A Review**

By Stuart Bonwit

*Pi member Stuart Bonwit has been working for several years on his Mac to reproduce scenes from ballets and operas, in* 3D, *complete with music. Along the way he has explored a variety of tools to make this task easier. This is the latest installment in his quest.* 

*Mimic* is a 30 software application from OAZ Productions, Inc. that provides a method for easily creating and editing facial animation sequences. It can be purchased as a stand-alone application, and is also available as a plugin to NewTek's *LightWave* (version 7.5 or higher) or as a plugin to e-fron tier's *Poser* (version 3 or higher). I am reviewing the Lite stand-alone version of *Mimic 3.* The examples described in this review may be viewed on the Pi Web site, at http://www.wap.org/journal/mimic

The main function of the *Mimic* software is to create an animation of a speaking 30 figure's facial expressions synchronized to a spoken

sound track. Not advertised is its ability to sync a singing voice. This is what I am most interested in.

*Mimic* opens with the splash frame shown below in Figure I, followed by the screen shown in Figure 2. (Note: it may open with a different character, person, or animal).

I record a sound track (outside of the *Mimic*  program) in which I say, "My name is Stuart Bonwit." I click the "Load" button and select my record file. I then click the "Movie" button and, voila, *Mimic* plays a lip-sync movie of the cartoon character saying what I recorded. The file can be seen at the site shown above. It's as easy as that to get started.

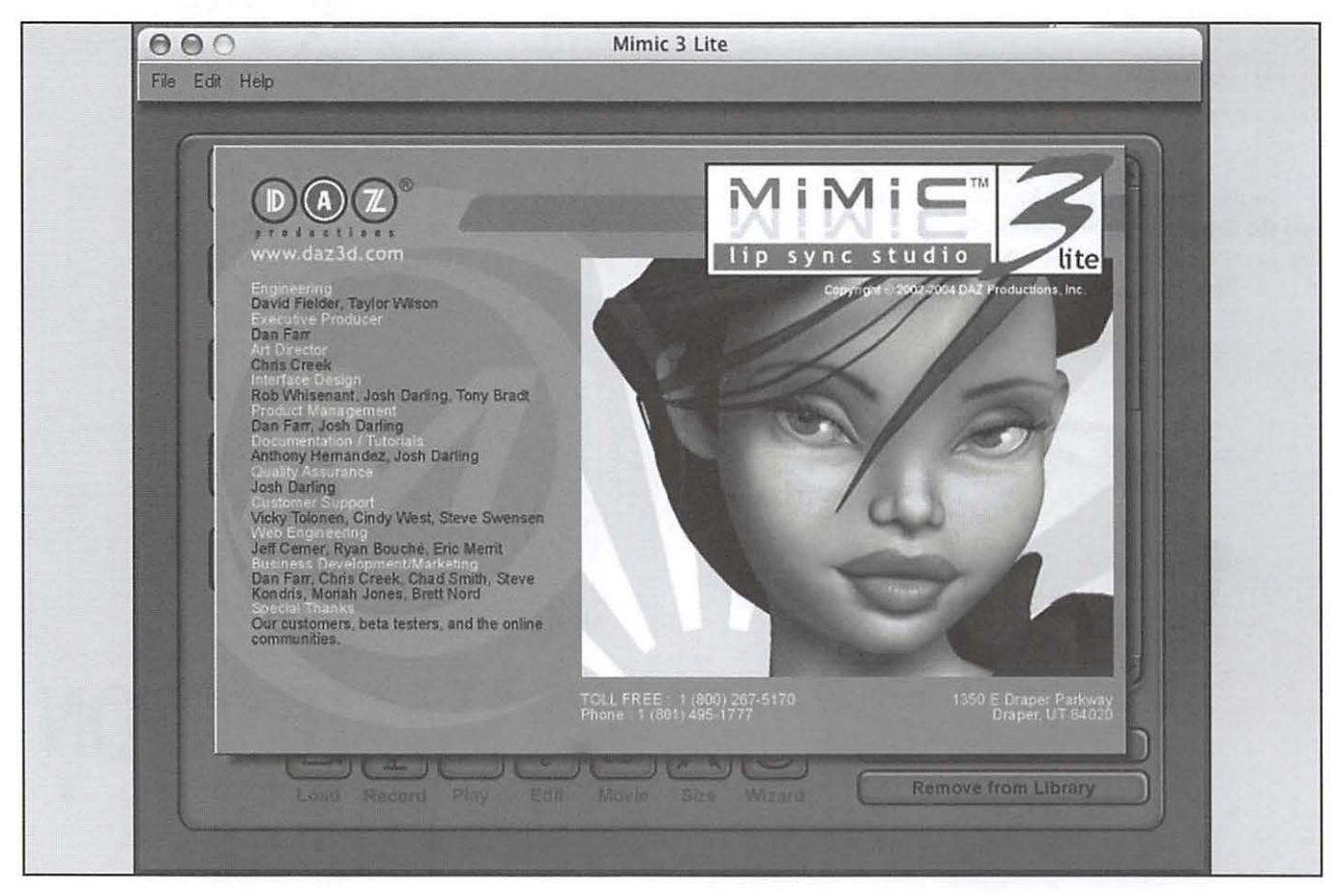

Figure 1 Splash Screen

# **Software Review**

Now, if you are reasonably observant, you will notice that the lips never completely close on the "m" sounds.

For a comparison I made a similar animation in *Poser,* an animation program I have used extensively. *Poser* allows facial expressions to be changed in a wide variety of ways using packaged expressions, including those corresponding to phonemes (sounds) of speech. Basic to making this animation is precise timing of the sounds of the speech. A program called *Audacity* allows this by displaying the sound waves. Figure 3 illustrates this.

By playing the sounds one can find the location of each sound. Placing the cursor on the start of a sound gives the start time of that sound. In Figure 3 the cursor is at the start of the word "My." At the bottom of the figure the time is indicated as 0:00:255651 min:sec. For an animation playing at 30 frames per second, this corresponds to the 0.256 sec x 30 Figure. 2 Opening screen fr/sec= 8th frame of the animation. The facial expression for "m" is then placed at the 8th frame. Actually, it must be placed earlier. Try saying "my." You close your lips a short time before any sound comes out!

Continuing this tedious process results in the My Name FQDV.mov available on the Pi Web site.

While the *Mimic* result is not quite as good as that from *Poser,* it is infinitely easier and faster.

The test came when I tried to use *Mimic* with a singer and orchestra. I am currently working on an animation of a diva singing *Vissi D'Arte* from Puccini's opera *Tosca*. For the Figure 3 Timing of Sound test I used the female figure provided with *Mimic* and the sound track of a diva singing the first line of the libretto of *Vissi D'Arte.* 

The result is the Vissi Mimic.mov video on the Pi Web site.

If you ignore the fact that what looks like a sub-teen could not possibly be an opera star, you will notice that there is some correspondence between the sound track and the lip movements. So *Mimic* does work with singing as well as speech. You will also notice that *Mimic* automatically includes eye blinking. However, if you've ever watched a diva singing in an opera up close, you know these facial expressions do not correspond to those in opera. I have therefore included a segment from my animation of *Vissi D'Arte*, Vissi D'Arte Web Proj.mov on the Pi Web site.

#### **Conclusion**

*Mimic* is very good, and fast, at synchronizing facial expressions to spoken words in a sound track. It *also* works with a singing voice though it is not advertised to do so. This is the purpose for which I bought *Mimic.* However, the facial expressions it gives for a recorded operatic aria are unrealistic compared to those for a real opera singer. Therefore, my dream of automating my opera animation is dashed! I will, though, keep *Mimic* for some unforeseen project in the future.

*Mimic* is available from: http://www.daz3d.com/i.x/software/mimic Mimic Lite, which 1 have, is \$69.95. Mimic Pro is  $$199.95.\pi$  Figure 4: Vissi D'Arte test.

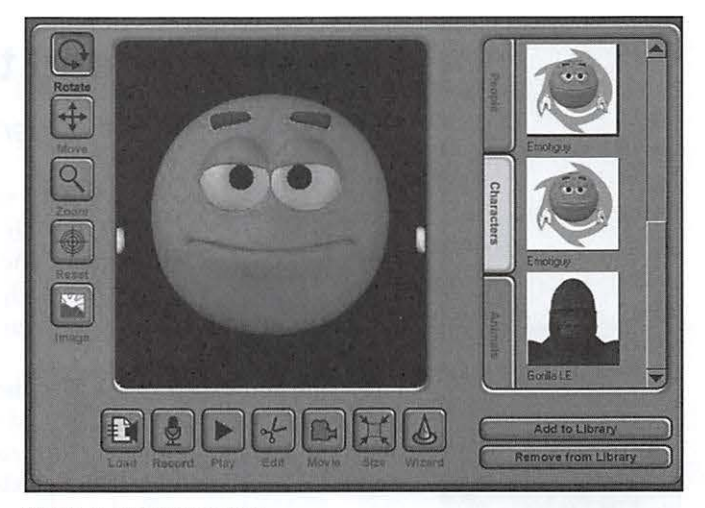

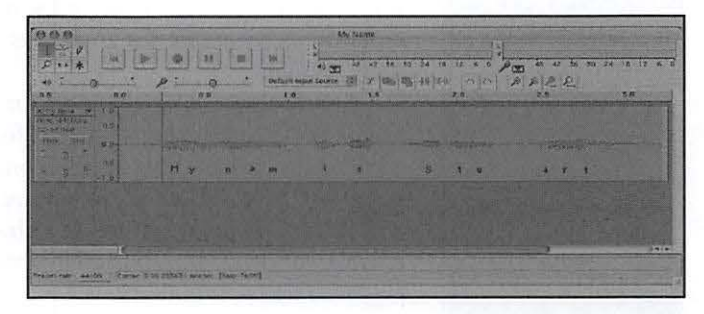

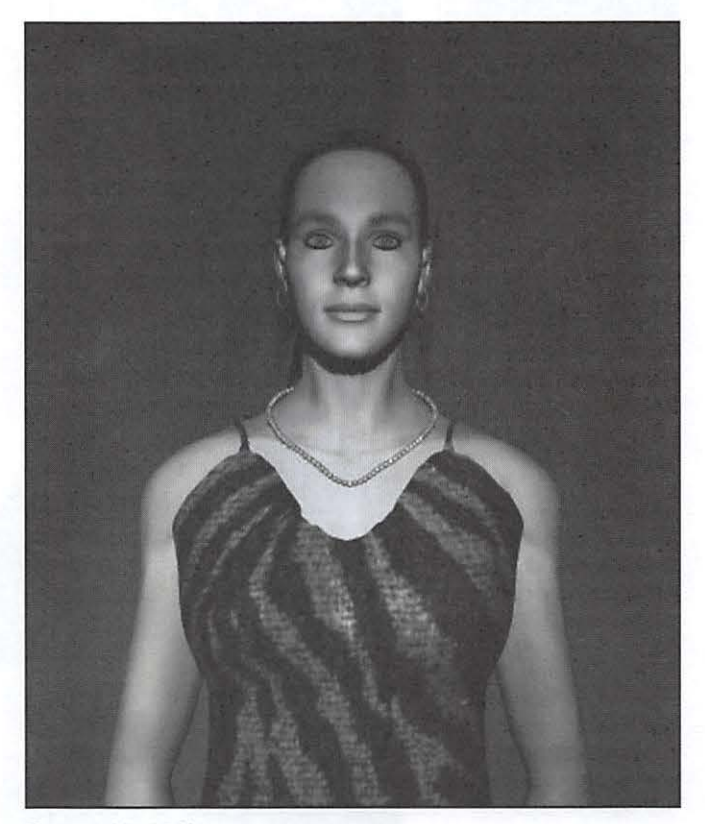

# **Industry Review**

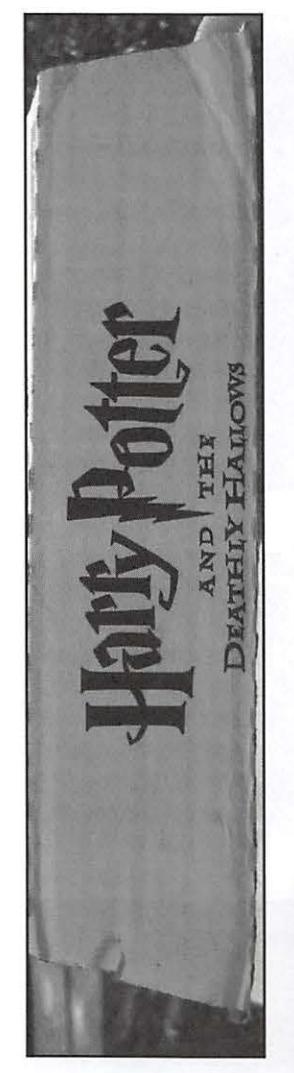

#### Right:

In electronic form, you can put 175 copies of a book the size of Harry Potter and the Deathly Hallows on a single iPhone.

#### Top and photos on page 11:

Amazon's Harry Potter and the Deathly Hallows shipping container leaves no doubt about its contents. By focusing on the book, and only casually mentioning the wonderful, speedy, and customer friendly company that delivered it to your doorstep, Amazon managed to advertise both the book and itself.

# **Harry Potter and the Order of the iPhone**

# © 2007 Lawrence I. Charters

July 21, 2007, saw the sale of 8.3 million copies of *Harry Potter and the Deathly Hallows* in the United States in just 24 hours. The book had a cover price of \$34.99, but was widely discounted to an average of around \$22, for gross sales of roughly \$182.6 million.

A little more than a week later, the iPhone went on sale in the United States, and in 30 hours (to account for different time zones) Apple and AT&T sold 270,000. Available in two different models, none discounted even a penny, at least 80% of the sales were for the more expensive, \$599 model, for gross sales of roughly \$156.3 million.

At first glance, a novel written for young people and a "smart phone" created for technosavvy adults have nothing in common. Yet the success of the novel and the phone are due to the same factors: popular culture, an elaborate and reliable worldwide transportation system, and pervasive telecommunications.

Significantly, neither Scholastic, publisher of *Harry Potter,* nor Apple, manufacturer of the iPhone, invested much in publicity. There was no need, since others did such a splendid job of hyping the products. Web sites, newspapers, magazines, and college classes speculated about the forthcoming *Harry Potter* for years, dissecting all the characters from past novels and predicting what those characters might do in the announced seventh and final book in the series. Major book chains and retailers invested in extensive advertising, set up on-line waiting lists, and went out of their way to convince potential customers that their store (or Web site) was *the* place to get the novel when it was released. Scholastic, in contrast, was very quiet, saying not much of anything.

*Harry Potter* was embargoed from sale until July 21, which presented a problem for the resellers: how do you get millions of copies of a book into the hands of customers more or less

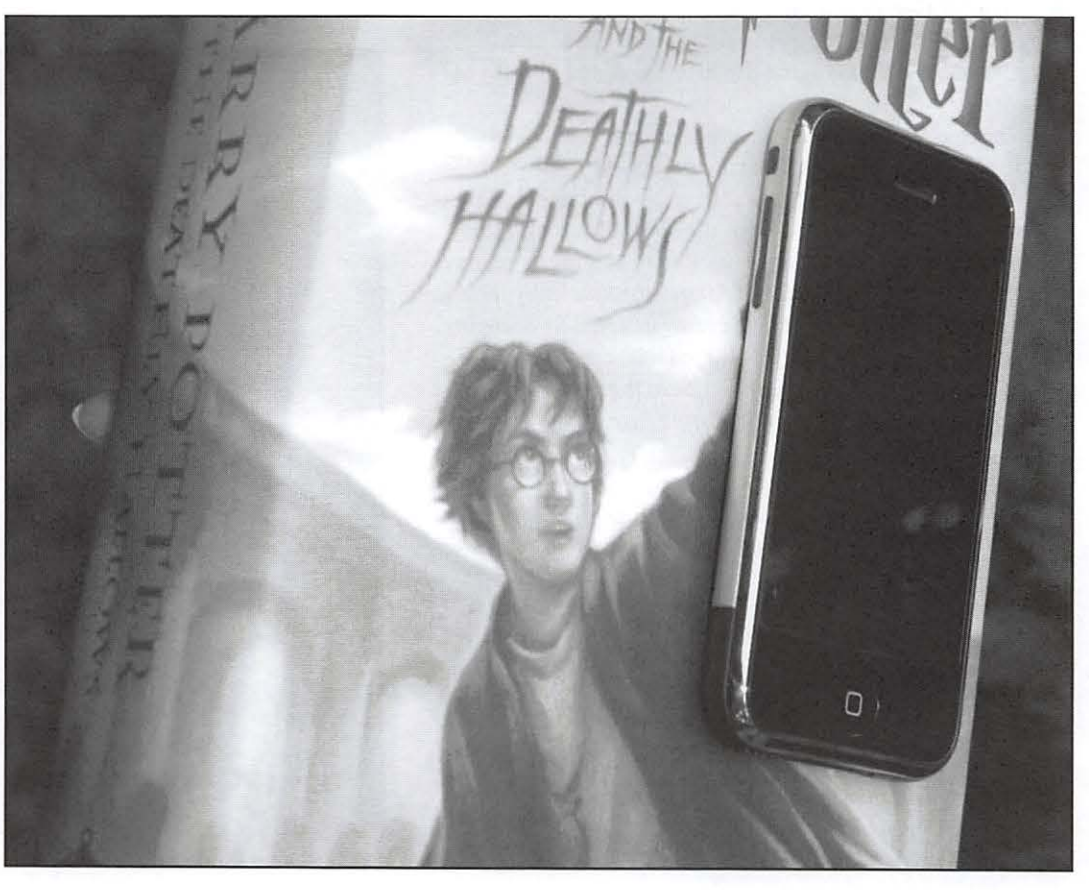

# **Industry Review**

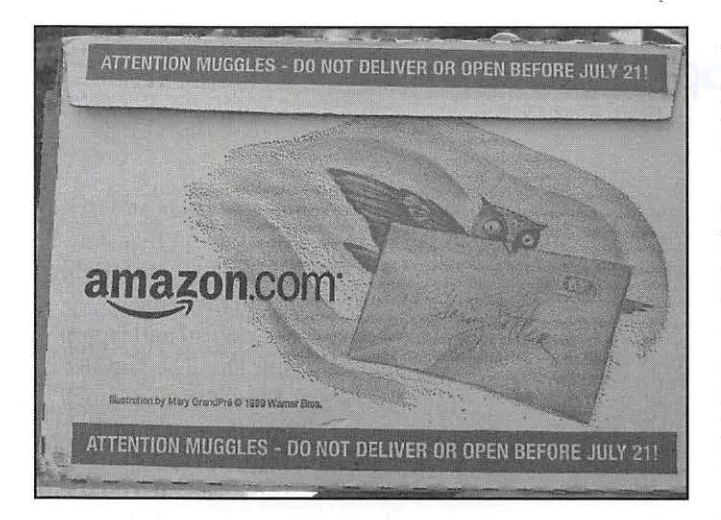

simultaneously? The accompanying photos show Amazon's solution: it invested in custom-made shipping boxes, designed not just to transport the book, but also to hype the book, and Amazon's logistical prowess, at the same time.

Similarly, the iPhone, "pre-announced" at Macworld San Francisco in January 2007, was subjected to intense, detailed technical, financial, and outright fantastical speculation for six months before it went on sale. It was difficult to find a newspaper, magazine or Web site that dealt with technology and failed to mention the iPhone. Aside from a press release in February concerning a trademark agreement on the iPhone name, Apple said nothing about the iPhone for months, not even bothering with another press release until June 11.

Both Scholastic and Apple managed to "hype" their offerings through avoiding hype. With sales of over 300 million Potter books to her credit, J.K. Rowling is a one-woman publishing empire. Alleged "leaks" of the *Harry Potter* conclusion and illegal Web postings of scanned copies of the book just added to the frenzy and kept the book series in the public eye.

Apple's robust computer offerings and sales of over 100 million iPods made the iPhone ripe for frenzied speculation. Stories of long lines of iPhone phone buyers, of problems with getting the phones registered with AT&T, and of phone bills delivered in a box kept the iPhone in the news, adding to its own mass hysteria. The rare and often pathetic "bad" stories, combined with the flood of"good" stories of happy *Harry Potter readers and happy iPhone users* — without any of the usual corporate-generated new product marketing - made these two phenomena that much more phenomenal.

So let us return to those three key elements: popular culture, a reliable worldwide transportation system, and pervasive telecommunications. The *Bible,* arguably the most widely read book in history, had its first printing in 1455; an estimated 180 copies were made. It took several hundred years for repeated printings, in dozens of different versions, to reach the level of 8.3 million copies in print, and it is doubtful that even the *Bible* ever had millions of people attempt to read it from cover to cover in a single night. Harry Potter,

thanks to popular culture, is so pervasive an influence that millions of people who have never read any of the books know he is a wizard, have heard of Hogwarts, and know what it means to be a Muggle.

The iPod exerts a similarly pervasive influence in modern culture. This one-time latecomer to the portable music world has managed to vanquish portable cassette players and portable disc players, and all other MP3 players are now just footnotes. The famous white earbuds have become ubiquitous, and the iPod's symbiotic companion, *iTunes,* is now one of the most widely used Windows applications on the planet. Even non-Apple MP3 players are frequently called "iPods;' at least until someone — almost anyone — throws in a quick correction.

A reliable, worldwide transportation system is another part of this success. You could order *Harry Potter* online and be assured of having it delivered to your door on the date of release. You can order an iPhone online and have it delivered to your door, tracking it every step of the way from the factory in China, within a few days.

Pervasive telecommunications is the third element of this phenomenon. You can buy a book, or an iPhone, or a song to put on your iPhone, from almost any Internet-connected computer, and there are hundreds of millions of Internetconnected computers. In fact, once you have an iPhone, you don't even need a computer; the iPhone can connect wirelessly to either the AT&T wireless system or a local WiFi hot spot, and then you can use the iPhone to order a copy of *Harry Potter,* or a song for the iPhone, or another iPhone.

Of these two commercial successes, the iPhone may ultimately be the more important. *Harry Potter and the Deathly Hallows* has about ten million bytes of text. On an 8 GB iPhone, about 6.5 GB is free for storing "stuff;' and if the "stuff" is text, that means a single iPhone could store 650 copies of the book. In fact, 270,000 iPhones could store 175 million copies of a book this size, and in considerably less space than the hardcover originals.

With not much effort, the iPhone could become the world's first practical electronic book reader and portable reading library. This is in addition, of course, to being a telephone, a wireless computer, a camera, a music player, and a cool way to watch a movie on an airplane.  $\pi$ 

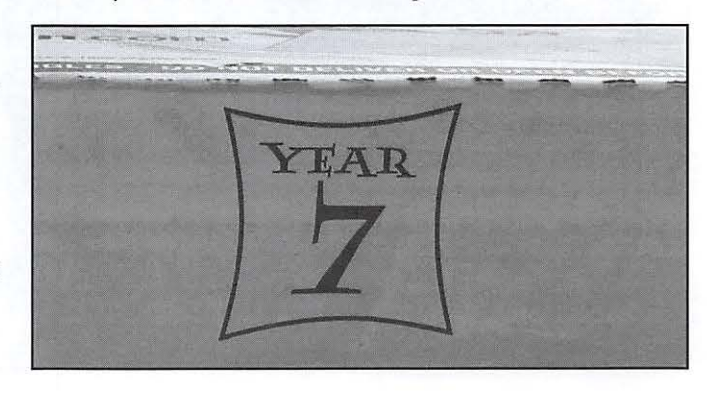

# **CoolPad: Cure for a hot lap(top)**

# *By* Jim Diamond

Do you have one of those hot laptops? No, not hot as in the latest and greatest; hot as in "Ow, this thing is roasting my lap." If so, the CoolPad, an adjustable, rotatable, laptopholding, lap-protecting surface that will keep you and your laptop cool, may be just what you are looking for.

The Coo!Pad is a two-layer pad that separates you from your laptop and its heat. It comes in two versions, a Podium CoolPad and a smaller Traveler CoolPad. Both provide a separation between your lap and the bottom of your laptop. Both pivot 360 degrees, a handy feature in case you want to rotate your laptop to share your screen view with someone, or just access the ports along the side of your laptop without rotating your body or picking up and turning your laptop. Both versions of the CoolPad come with what the manufacturer, Road Tools, describes as "'furniture friendly' rubber feet that really grab any surface." While the feet do grab as advertised, they don't get in the way when you have your CoolPad on your lap.

But the real benefit of the CoolPad is that it keeps both you and your laptop cooler. Adjustable risers on the Podium model allow you to adjust the height of the laptop off of the CoolPad base. This greater space between the base and the laptop allows natural convection to dissipate heat, hence a cooler laptop and a cooler you.

The Traveler CoolPad lacks the adjustable risers and is somewhat smaller than the Podium CoolPad, but that is just what you need when traveling. The Traveler fits comfortably on an airplane tray table, and it comes with the same "furniture friendly" rubber feet so your Coo!Pad and laptop don't slide from your tray table onto your lap. The Traveler is only an inch and an eighth thick, so it doesn't take up much space in your carry-on bag, yet it still provides some distance and cooling between your laptop and your lap.

Just as the rubber feet exert a firm grip on a table or tray table, rubber pads between the CoolPad and your laptop hold your laptop on the CoolPad, even when you rotate it to share your screen or access a port.

Both CoolPads raise the angle of your laptop, which some might find more comfortable than typing on a flat keyboard. The Traveler boosts the rear of the keyboard about an inch. The Podium CoolPad has stackable risers that give you the option of lifting the rear of the keyboard from an inch and a quarter to two and three-quarter inches. You can even create a negative keyboard tilt by turning the Podium CoolPad around and raising the front of the keyboard.

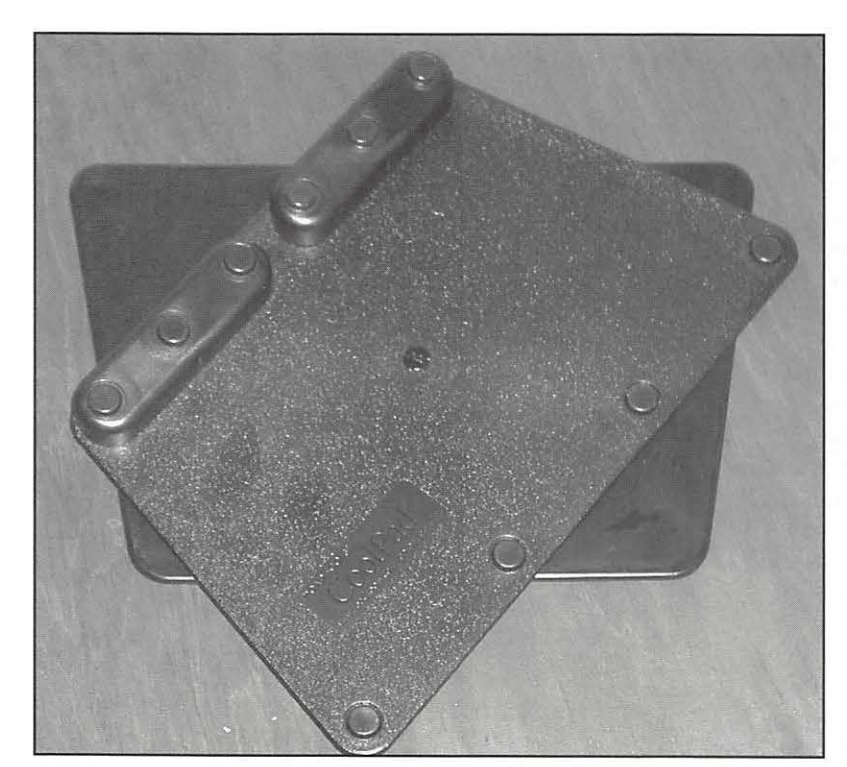

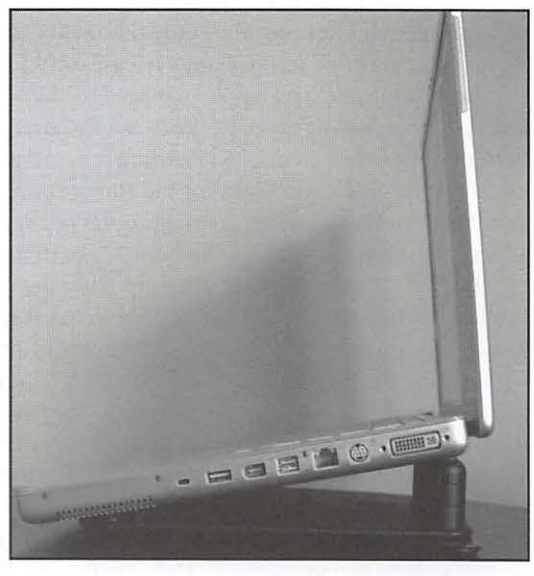

**Left:** The CoolPad Traveler in mid-rotation. Additional photos on the Pi Web site. Photo by Jim Diamond, taken with an Olympus Camedia C-3040Zoom.

**Right:** PowerBook on CoolPad Podium. Note the risers at the rear. Photo by Jim Diamond, taken with an Olympus Camedia C-3040Zoom.

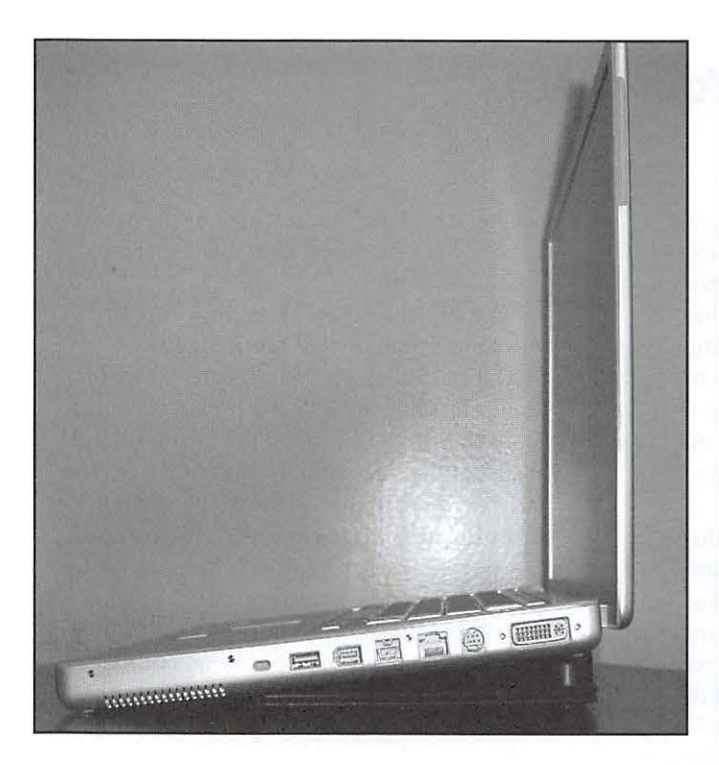

PowerBook on CoolPad Traveler. Photo by Jim Diamond, taken with an Olympus Camedia C-3040Zoom.

### **Here are the specifications:**

Podium CoolPad: Width 10.5 inches at front edge, 8 inches at back edge; Depth 8.75 inches; Height options l.25, l.75. 2.25, 2.75 inches; Weight approximately 15 ounces.

Traveler CoolPad: Width 10.5 inches at front edge, 8 inches at back edge; Depth 6.75 inches; Height 1.125 inches; Weight approximately 9 ounces.

Prices at the Road Tools web site (www.roadtools.com) at last check were \$29.95 for the Podium CoolPad and \$19.95 for the Traveler. The site also offered special prices for three-packs of the Traveler, or two-packs of the Podium, or a bundle of a Traveler and a Podium.

Check them out. I think you will agree that they are definitely one cool addition to laptop computing.

Editor's note: Jim is an avid reader of the Washington Apple Pi Journal and a Pi member since 1998, who keeps his PowerBook G4 and his lap cooler with a Podium CoolPad.  $\pi$ 

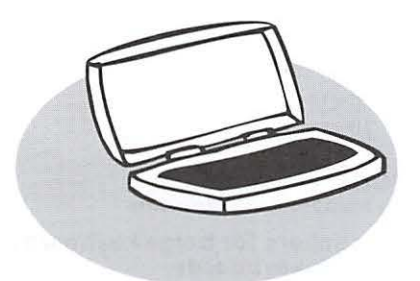

 $\mathcal{C}$ *entury*  $\mathcal{C}$ lub<br>\$100 or more Donations

With greater regularity, some Washingron Apple Pi members are choosing ro make monetary donations to the Pi.

One recent contributor felt the Pi was a "great organization" and because they could not volunteer time, they wanted to help the Pi succeed by making a donation. The donation option is available on the mail-in form or when renewing via the online Pi Srore. The gifts are greatly appreciated and will *be* put ro good use. The Board of Directors would like ro hereby recognize the following members who recently contributed \$100 or more to the Pi. Thank you, again!

> **November 2006**  *Deborah Jifard Charlotte Wunderlich*

**February 2007**  *Virginia Geoffrey* 

**March 2007** *Steve Jaeger* 

**July 2007**  *Cynthia Cole Lyn McCoy* 

**August2007**  *Gabriel Roth* 

**September 2007**  *Carol Weikert* 

**October 2007**  *Bertha Alexander Tom Herlihy* 

All Century Club members' privacy will be respected and names will nor be added co rhe list without explicit approval.

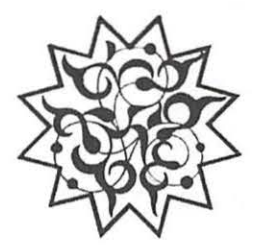

Figure 1: Keyboard layout for Arabic letters. No modification of the keyboard is necessary to write in Arabic; you just click to put the computer in Arabic mode and it works automatically. However, it is useful to put little stickers on the keys so you remember where the letters are.

# **Exotic Fonts on Your Mac**

# *By* Dan Wages

I bought my first Mac in 1984 (the year I joined WAP), just after it came on the market. It was a powerful machine with two disks: one had *MacWord* and an operating system; the other had *MacDrnw,* and also had an operating system. As I recall, I could write about 22 double-spaced pages in *Mac Word* before running out of space. It was several months before I found out I could buy an external floppy drive and thus write longer papers.

If memory serves - and it often doesn't at this point in my life- the Mac *always* had the ability to add acute accents, grave accents, umlauts, and other symbols that cultures less advanced than ours need in order to write their languages. *[Your memory is correct - Ed.]* But the languages that require those symbols - French, Spanish, German, and others - use the Latin alphabet. The Mac simply permitted users to attach the appropriate diacritical marks.

There are other languages, though, which don't use the Latin alphabet as their basis. What about them?

In about 1990, I found myself on the Saudi peninsula in Muscat, which is now the capital of the Sultanate of Oman. There was an authorized Apple dealer there, and I found and was allowed to play with Macs that, not surprisingly, wrote in Arabic. The keyboards were Arabic, and the machines wrote from right to left. I had no idea

whether it was the Mac software or the hardware that had been modified, although I suspected it was a bit of both.

Now, of course, new Macs come supplied with fonts for all sorts of exotic languages - Arabic, Chinese, Japanese, Korean, Cyrillic, Tamil, etc. Click the little American flag in the upper right-hand corner of the menu bar and check out the international options. (It may be necessary to first turn on the Input Menu under the International pane in System Preferences.) You may well be surprised at how many exotic alphabets you have already installed on your Mac. These alphabets do not work well with Microsoft products or *Apple Works,* but they do work with *TextEdit, Safari, Pages* and similar packages written to Apple's guidelines for Mac osx.

I am familiar with none of them except Arabic, and to a lesser extent Cyrillic; and much of what I used to know of Arabic is at this point pretty stale. But a currently planned trip my wife and I hope to make to Abu Dhabi in the fall has prompted me to attempt to bring some of my Arabic back; and at odd moments I have amused myself by trying to figure out how to write Arabic on my Mac.

The first thing I had to figure out was the keyboard layout - what key did I have to press to get a particular letter in Arabic mode?

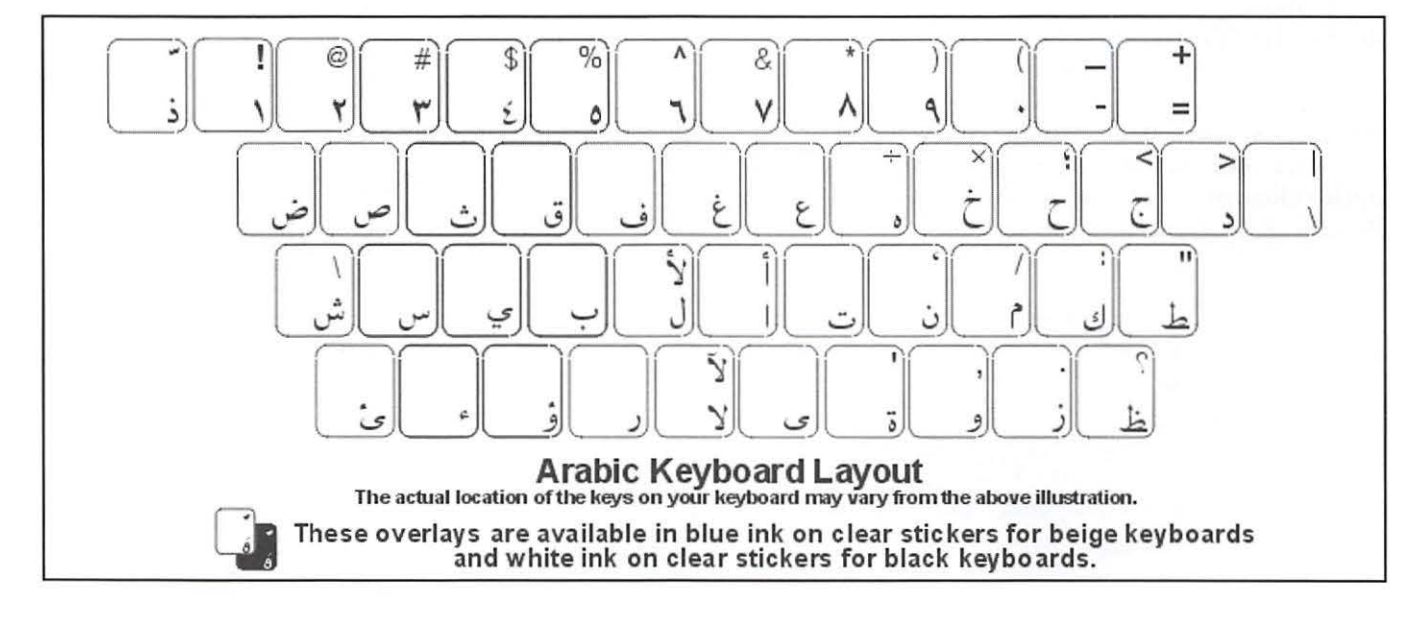

#### Figure 2:

Arabic text created on the Mac. This is dialog I copied from the Foreign Service lnstitute's manual for Arabic instruction. It translates as follows: "Do you speak Arabic?" "A little. I study it an hour every day." "I'm studying English in order to go to America." "We can practice together."

کر عربيساعه کل يوم.<br>اکيزی عثان اسافر امريکا. ممکن نتمرن مه

I found a diagram, which is shown in Figure 1, on the Internet, but Mac OS X's Input Menu also includes a floating Keyboard Viewer palette. l could have purchased an overlay for the keyboard that showed the Arabic letters. Instead, l printed the diagram out on an Avery sticky label sheet, cut out the individual key labels, and stuck them on an extra keyboard I have. I was ready to type - but how would this work?

Arabic is written from right to left. In English, we type from left to right. No problem. I discovered that when you are in Arabic mode, you can go to Format> Text> Writing Direction and click on "Right to Left." The computer will indeed write Right to Left.

But what about numbers? An oddity of Arabic is that, although text is written from right to left, numbers are written from left to right. For example, "2007" - whether in Arabic symbols or Western symbols - is always "2007." The Mac manages that without difficulty also.

Another feature of Arabic is that the letters take different forms, depending on whether they are written individually or are the first letter, a middle letter, or the final letter of a word. But note that the keyboard layout has only one form of each letter; it shows the letters as they wouJd

be written individually. Again, no problem. The Mac is clever enough to use the correct form of the letter and put the passage together seamlessly.

For an example of how this all works, look at Figure 2. This shows some text I copied from the State Department's Foreign Service Institute manual for teaching Arabic. You can see that the text is written from right to left. And if you are familiar with the Arabic alphabet, you will also see how the program automatically selects the proper form of the Arabic letter, depending on where in the word that letter appears. Figure 2 in any case shows that the system works; but I have not yet figured out how to write both Arabic and English in the same document.

While I doubt that many WAP members have occasion to write in Arabic, you will see from clicking on the little flag in the upper right-band corner of the menu bar that there are lots of other exotic fonts on your Mac. Use the Keyboard Viewer and Character Palette to explore; both are available under the flag-iconed Input Menu. And in any case, it's nice to know that modern Macs have this capability.

Explore, and good luck!  $\pi$ 

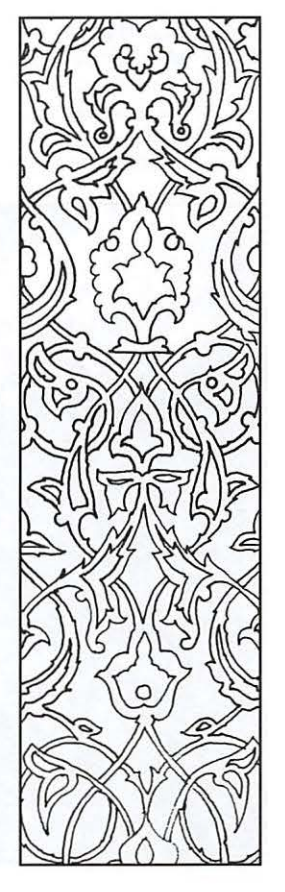

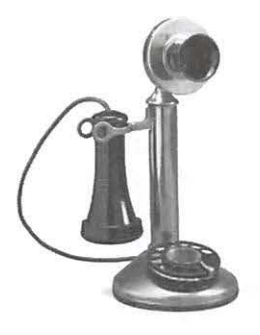

**When I showed them features like rotating the iPhone to automatically change an Internet page from portrait to landscape view,**  ... **it blew their minds.** 

A photo of Tracy Arm fiord, near Juneau. Alaska, taken with an iPhone. The iceberg is from the Sawyer Glacier at the end of Tracy Arm. (Photo by William Bailey)

# **Observations about the New iPhone**

# By Bill Bailey

I purchased an iPhone the first day it was available, from the Tysons Apple Store. After three weeks of extensive use, I thought I'd pass along my observations, for those of you who are undecided about buying one.

The bottom line is that I'm quite pleased overall, and feel that it was a worthwhile investment. I have just returned from a cruise up the Inland Passage to Alaska. On the flights to and from Vancouver, I spent most of the flight time watching video podcasts on the iPhone. The video is comfortably watchable. It is much better than the video iPod, because of its much larger screen and higher resolution.

On the cruise, I took about 200 pictures with the iPhone, and am quite satisfied, although I did some tweaking of the pictures with Photoshop. A sample photo is included with this article.

I have a large library of music in iTunes, mostly stuff downloaded from the Internet over the years. When I moved this library to the iPhone, some of the mpegs would not play, even though they did play on iTunes and on my video iPod. An Apple Store genius suggested converting them to AAC on iTunes and reloading them. I did, and that solved the problem. I find the built-in speaker a useful

alternative to the usual practice of wearing earbuds, especially for the car and other private places. This uses more battery power, but not dramatically so.

Internet access is very good, although the iPhone does not support Flash, which creates problems with a few Web sites. Edge, AT&T's name for their wireless Internet service, is slow and the quality varies from place to place. This means that Internet and email service are much better when a Wi-Fi hotspot is available.

The AT&T Edge service was not available on the cruise ship, but to my surprise, it was available in Ketchikan, Juneau and Skagway, and I was able to download from the Internet and receive, but not send, email. (The ship had a for-pay Internet salon that got around this limitation, for a price.) With practice I am becoming adept with the electronic keyboard; Apple made an excellent design decision to use the space for a larger screen rather than a mechanical keyboard.

When I got back home, an Apple Store genius told me that there has been much discussion on the Internet about sending emails using Edge, and he gave me some workarounds for future use that proved successful. He also informed me

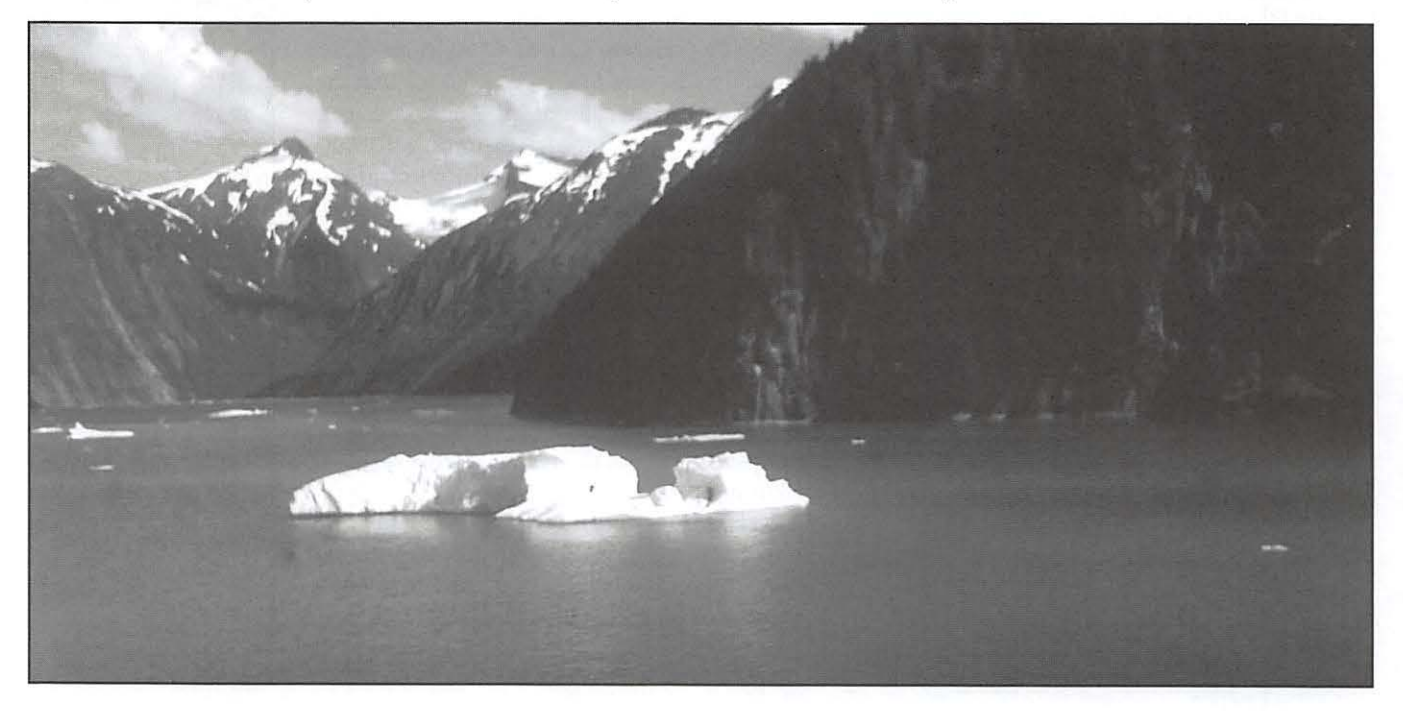

# **Hardware Review**

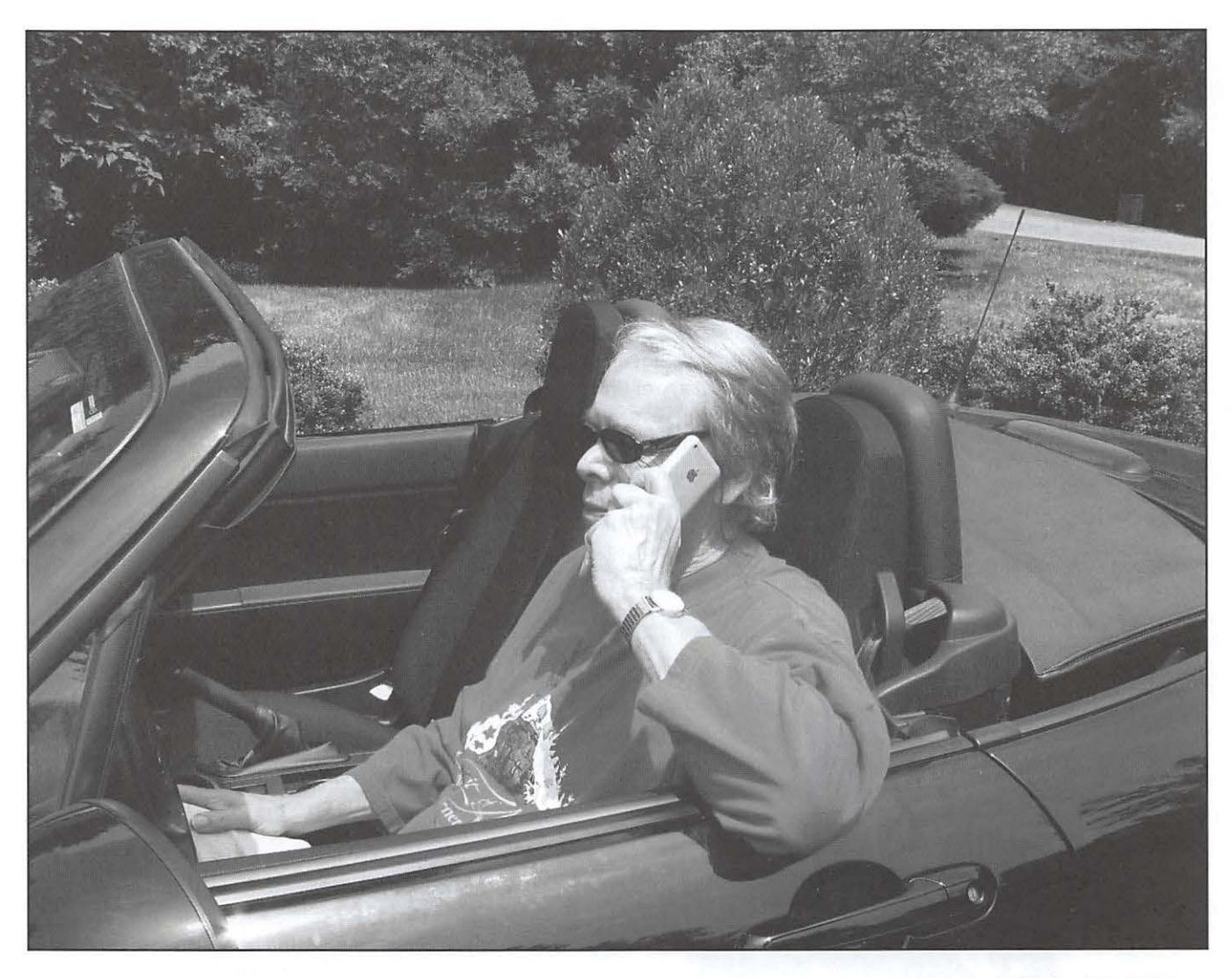

that what the iPhone designates as Edge service may not always be Edge; it may be an older and still slower service called GPRS, which AT&T is replacing with Edge.

On several occasions, both on the ship and at a restaurant in remote Skagway, I tried to use the iPhone privately, only to draw a crowd of people who had seen the Apple ads but never seen an iPhone "in the flesh." When I showed them features like rotating the iPhone to automatically change an Internet page from portrait to landscape view, or flicking my fingers on the screen to make the image larger or smaller, it blew their minds.

Again, I'm very happy with my new iPhone. And I am not at all unhappy with the price reduction. I will use the store credit toward purchase of the Leopard update when it is available. Two books I recently purchased, and recommend, *The iPhone Book* and *iPhone the* 

*Missing Manual*, have allowed me to discover even more features about the iPhone.

#### **Author's update:**

After I returned from the Alaskan cruise, I got my monthly bill from AT&T, and found that my Internet access from Vancouver using Edge had generated roaming charges. Since I didn't realize this at the time, and since there was no obvious warning, AT&T waived the charges. [A recent iPhone update has made it easier to turn off roaming entirely - Ed.] I also read after I got home that there have been reports of damage to iPhones from the magnetic snaps on the kind of belt-mounted case that I carried my iPhone in for about six weeks. I immediately pulled off the magnet and replaced it with velcro, which works fine, and I'm pleased to report that my iPhone has suffered no evident ill effects.  $\pi$ 

Bill Bailey, in a James Bondian pose, takes a call on his iPhone. (Photo by Katherine Bailey, taken with a Canon PowerShot A95)

# **On the Drawing Board: Pi Photo Contest II**

© 2007 Tom Carlson and Bob Jarecke

If **you want to accept the**  challenge...

Our very first Pi Photo Contest, which was held early in 2007, was a resounding success. There were just over 100 entries without a bad photo in the lot! And everyone who communicated with us agreed the contest was a fun event. Even those Pi members who lack an affinity for photography found enjoyment just viewing the photographic artistry of others and hearing the details surrounding each winning photo. As a result, the Board of Directors has endorsed a second Pi Photo Contest.

In the first photo competition, a novice photographer took home the Best of Show trophy. This demonstrates that all that is needed to produce stunning results is a photographer with an artistic or imaginative eye and a bit of luck. Can the second contest's winners match up to the level of the previous winners? We'll see.

Photographer at work making digital images for PPC2. (© Sylwia Nowik, Fotolia.com)

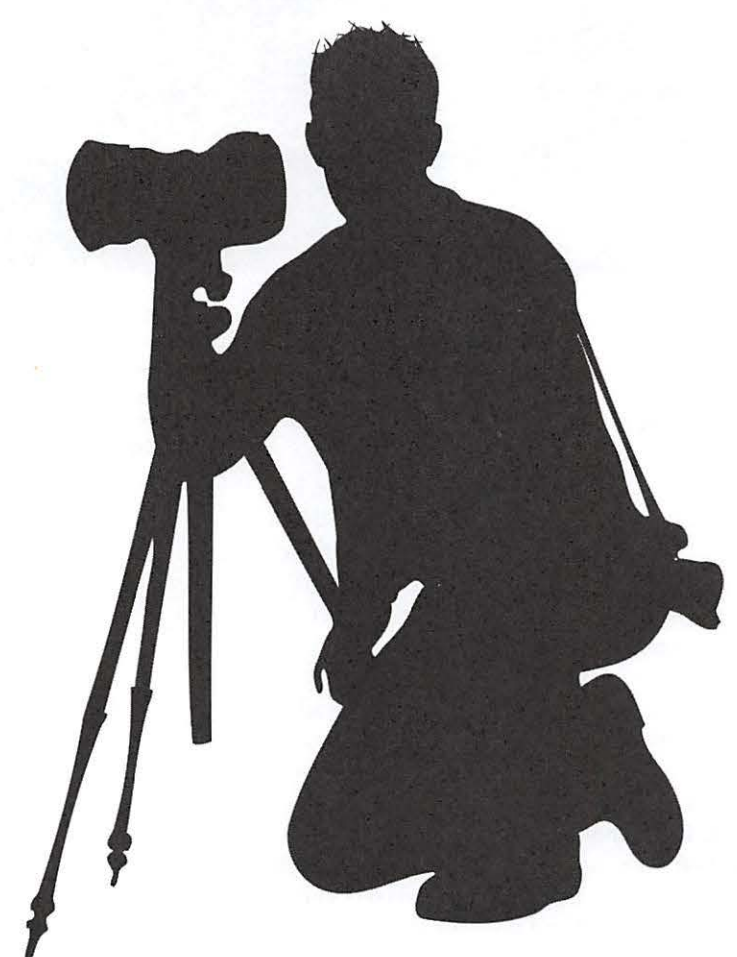

The principal goals of this second photo competition are much the same as the first  $-$  to have fun and enjoy other members' photographs. Also, in conducting the contest, we will work to eliminate a couple of problems that occurred in the first competition. Finally, we would like to get more members involved. Besides more contest submissions by more members, we would like to see more participation involved in the organizing and administering of the event. Care to help?

And, if you are interested in helping but need a little more information, here are some of the tasks that will need to be handled by contest volunteers. Please, look them over and see if you can assist in any of the duties outlined.

First, a project champion is needed to lead the Pi Photo Contest effort. This means someone who will manage the overall effort including organizing volunteers and duties, completing administrative tasks, overseeing the photo submission and preparation process, and handing out the prizes. The job is a lot of work but pretty rewarding in the end.

A contest committee will be formed, and its members will have to address the specific subject areas for entries. They will need to decide on a contest timeline relative to other Pi promotional events. A goal should be to have the shortest time from contest's ending to final presentation of the winning photographs that will be displayed on the Pi Web site and in the *Journal.* The committee will have to determine how to dovetail in related tutorials on improving photography skills. Another area under the committee's purview will be communications and promotion. Also, the entry process needs some revamping to ensure ease of use.

As you can see, this is a project with lots of moving parts. It will take some dedicated Pi members to make it work. If you want to accept the challenge, consider signing up by calling the Pi office at 301-984-0300, and leave a message telling us you are interested in helping with the Pi Photo Contest. Also, if you have any questions or are ready to sign up, just send an email to president@wap.org. Thanks in advance for anyone willing to help make this contest another fun Pi event.  $\pi$ 

# **Manipulating Photos: a Review of 40 Digital Photo Retouching Techniques with Photoshop Elements**

By Keith McConnelly

nce you have exhausted the capabilities of *iPhoto,* your search for greater creative freedom most likely will take you to *Photoshop Elements.* Zack Lee has provided 40 examples of advanced techniques you can use to edit and manipulate your digital images.

 $40$  Digital Photo Retouching Techniques is organized so that you can logically progress through the full capabilities of *Photoshop Elements*. Or you can select a topic of interest and dive into it to learn only the specific techniques you need to create the specific image you desire. Whichever approach you take, it is a good idea to spend a few minutes reviewing the Introduction. The Introduction covers the basics of digital images, including discussions on image and file sizes, image file formats and what each is used for, as well as an overview of *Photoshop Elements.* As you review the chapters, you will progress from simple to complex editing techniques. You may first think, "I could do this with *iPhoto;"* as you read further you may be thinking, "I always wished *iPhoto* could do that;" and as you read the more advanced functions, you will find yourself saying, "Wow, I didn't know that you could do that."

# **Chapter Overviews**

Chapter 1, Correcting Contrast, identifies common problems with poorly exposed images and explains how to correct these errors. These are as simple as correcting over or under exposed photos to enhancing a backlit object while preserving the background. The chapter winds up showing how to enhance a select area within a picture.

Chapter 2, Manipulating Colors, covers a variety of techniques to manipulate or enhance color in your pictures. This includes adjusting the white balance if it was selected improperly when the initial exposure was made. Other options include changing the color of a single object in a picture. This chapter also looks at changing a color picture to black and white,

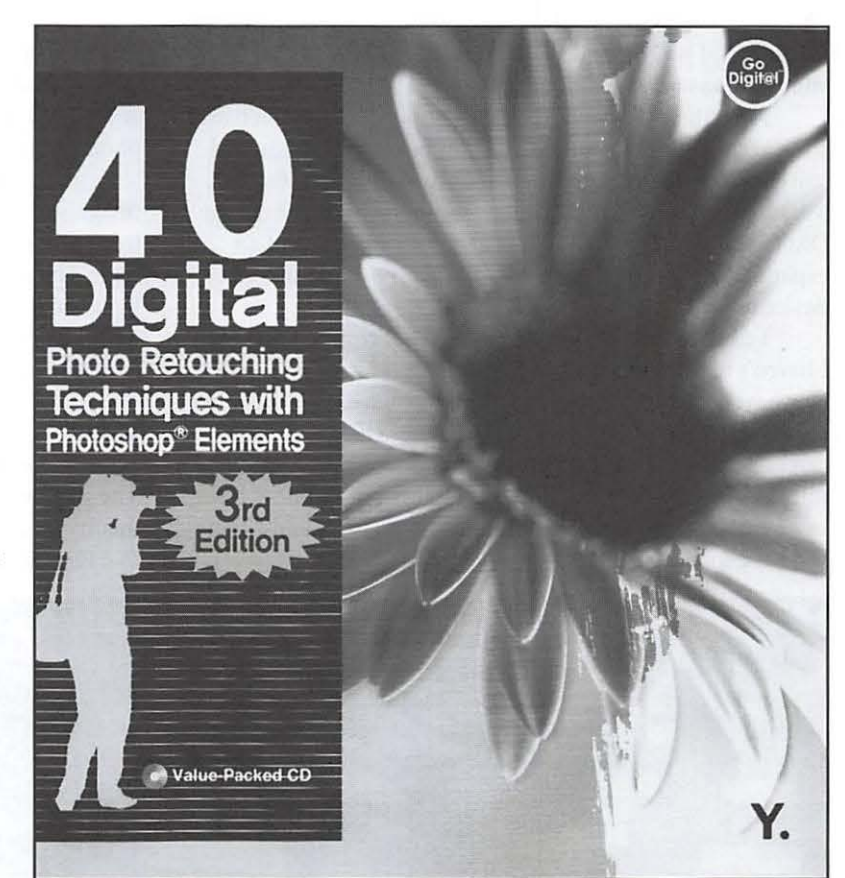

and coloring a part of a black and white photo. Finally, it shows how to make complex changes such as turning a summer scene into a beautiful fall day.

Pictures of people offer their own set of challenges. Chapter 3, Enhancing Portraits, introduces a large number of techniques to enhance pictures of people. Working with images of people can be very difficult because these are the image we tend to recognize best. The chapter takes us through increasingly complex tools to enhance photos of people from simple red eye and blemish removal, and making skin tones look more natural, to more advanced tools that allow us to apply makeup to our subjects, and even modify eye or face shape, or open closed eyes to make the photo more pleasing. This chapter also shows how to modify or change the background to make the people stand out through the use of

**"Wow, I didn't know that you could do that."** 

Continued on page 27

# **DXG 506V Product Review**

*By* Hal Cauthen

et's face it, I love gadgets! So when I saw Kar posting about the DXG 506V on Washingto TCS, I was intrigued. (The posting is at:<br>http://tcs.wap.org/topic?b=video&top=**1715#1725**.) et's face it, I love gadgets! So when I saw Karen Ackoff's posting about the DXG 506V on Washington Apple Pi's TCS, I was intrigued. (The posting is at:

First, the DXG 506V is tiny - about the size of a bar of soap. Yet within that package is a combination 5 megapixel still camera, digital camcorder (full resolution at 640x480), MP3 player, voice recorder, and webcam all in one. And, the DXG 506V comes with 32 MB of built-in storage and an expandable SD card slot, so it works as a portable storage device as well.

I can't comment on all of the features of the DXG 506V. I haven't tried to use it as an MP3 player - I have an iPod! Nor have I tried the webcam on a Mac. I have tried the other functions, though. In my view, this camera is easy to use, can take great pictures and very good video clips, and is a nifty voice recorder. But - and this is a big but  $-$  it does have some limitations, both when taking still pictures and when shooting video.

### **Still Pictures**

As a digital camera, the DXG 506V can take great pictures. I took lots of still pictures (as well as video and some sound recordings) at the Rolling Thunder gathering at Harley-Davidson in Fairfax on Memorial Day, and the photograph below is an example:

It doesn't get much better than this - a sharp clear image, great depth of field, excellent color. But it is important to note that I took this picture on a sunny day and in great light. The performance of the camera falls off sharply if the light is not good. The DXG 506V does have a built-in flash, which helps somewhat, but leaving the flash on sucks power from the batteries. So there's a trade-off.

### **Video**

As a camcorder, there is also good news and bad news. The good news is that the DXG 506V captures excellent quality video with near DVD-quality MPEG-4 video (up to 640x480 at 30 frames per second). There are a couple of

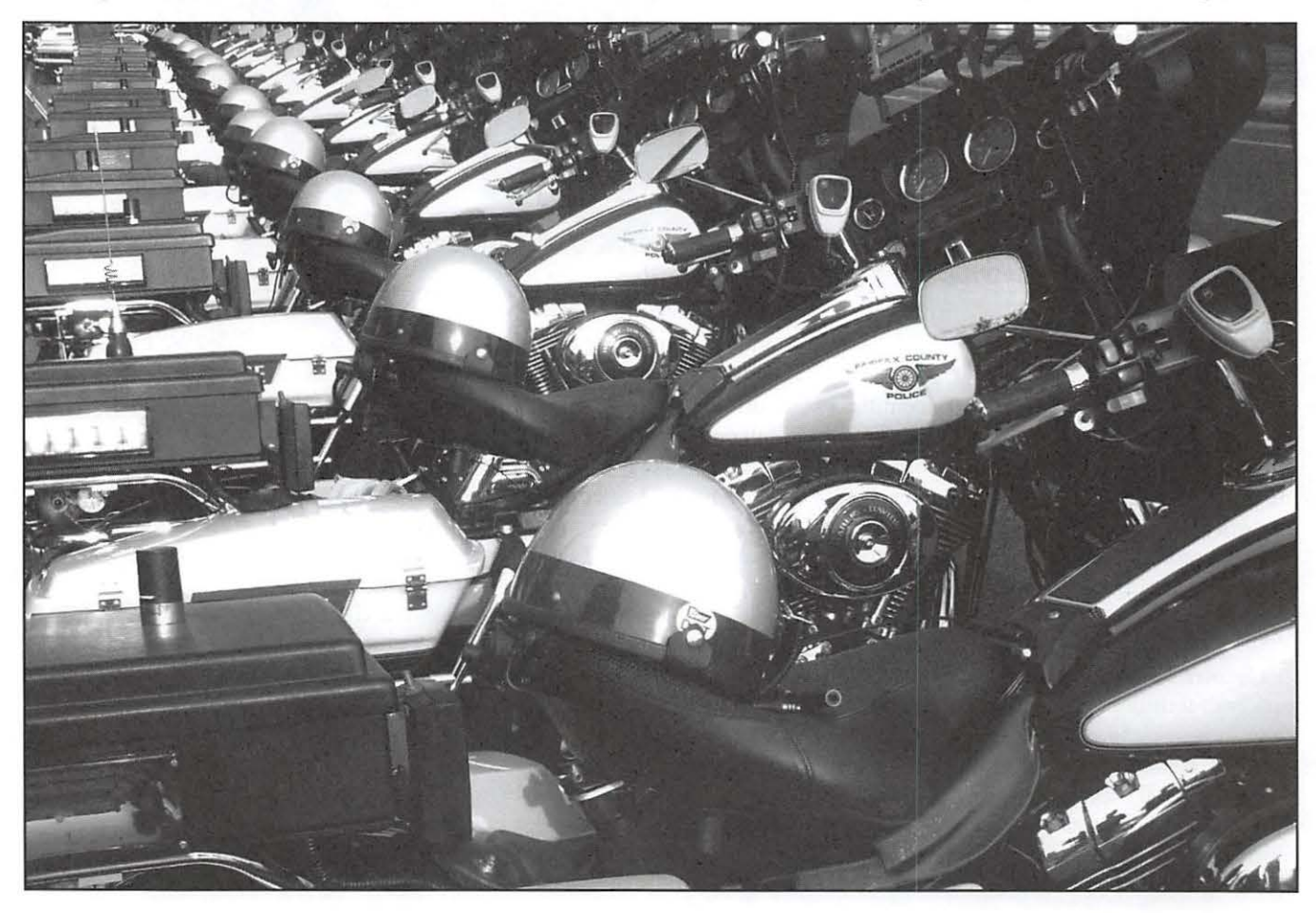

# **Gadget Review**

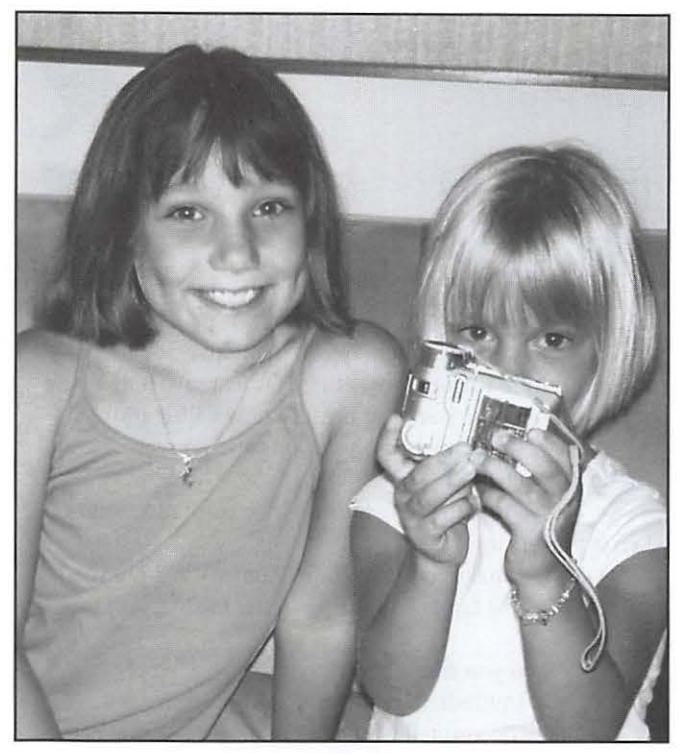

Hal Cauthen's lovely granddaughters with the DXG 506V.

things worth noting on the bad side, though. There is a 4X digital zoom, which is useless. Video shot using this feature produces very pixilated images. (This is true for still photos as well.) There is a built-in flash, and when you are shooting in low light the images are better if you use the flash, but they are still not good. And the other bad news is that the DXG 506V is designed to work with PCs, not Macs, and the particular .avi and .mov codec the PCs use are not native to Macs. Neither will import audio into iMovie or Final Cut (Express or Pro), without conversion. Fortunately, the conversion process is simple. Either add the Perian (http://perian.org/) plug-in to QuickTime Pro (http://www. apple.com/quicktime/download/); or drop the files into Squared Five's MPEG Streamclip. The result is a converted .mov file that plays well in both iMovie and Final Cut.

Overall, and despite these limitations, the DXG 506V has been a fun little gadget to play with, and nice to have on hand for all kinds of things. It is also a good option as a back-up camera when traveling, since it doesn't take up much room.

The camera lists for \$104 on Amazon, marked down from \$149, and you can do even better than that. I got mine at the InkStop in Fairfax, Virginia, on sale for \$89.

I've had so much fun 'playing' with it that I used my\$ LS-off-on-next-purchase coupon to buy one for my granddaughters!

More details on converting the video for use on a Mac, plus a sample movie shot with the DXG 506V, can be found on the Pi Web site, http://www.wap.org/journal/dxg506v/.  $\pi$ 

#### Continued from page 25

layers and various tools to soften or smudge the image. Finally we learn how to add frames to our photos.

Chapter 4, Editing Skills and Special Effects, is where you will start saying, "Wow, I didn't know you could do that." You learn to manipulate images such as taking objects out of a photo, adding shadows and reflections on a table that you created and adding a background with a light source. Do you want to see the sky reflected in the lagoon, but the water was too rough? You will learn how to do just that with *Photoshop Elements*. Lee also shows us how to make photos more pleasing: how to remove a line in a field or a third smoke stack that ruined the balance of our picture. We also learn how to combine images to create that scene we only dreamed about.

Chapter 5, Very Special Effects, seems to be an enigma. Several of the tips seem fairly mundane, such as stitching several images together to create a panorama, or making a photo look like an antique. Others show awesome effects. He shows how to take a photo of a stationary object, a train in the station, and make it appear to be zooming through the station; how to apply patterns to a solid shape – for example applying a picture of flowers to a car body. The shape and texture of the car is preserved, making it look like the flowers are painted on the car. This is one tip that I have wanted to know how to do for a long time.

Once you have created many exciting images you will want to explore Chapter 6, Using and Sharing Images, where you will learn to make greeting cards and online photo galleries. The tools in *Photoshop Elements* make these tasks easy.

40 *Digital Photo Re1011chi11g Techniques with Photoshop Elements* will help you quickly become proficient with many of the tools for creating outstanding photographs.

Changes I would like to see in the book: The CD only covers *Photoshop Elements* version 5.0 for Windows, but not the Mac OS X version. Also, the cookbook style used in the tips does not provide the reason for using various settings. You can experiment by changing the parameters and learn what they do, but that is a time consuming trial and error process.

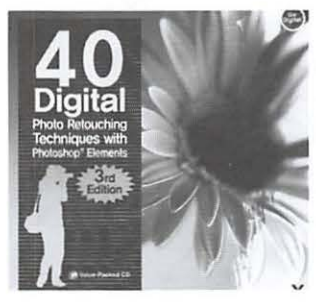

Overall, this book provides an outstanding introduction to *Photoshop Elements.* 

Zack Lee, 40 *Digital Photo Reto11chi11g Tech11iq11es with P/10/oshop Elements,* Youngjin. com Inc., 2007. 200 pp., \$16.99. ~ ISBN 978-89-314-3370-8. 7t

# **The Best of the TCS - Holiday Season 2007**

# By Bob Jarecke and Dick Rucker

# *You Have Questions, The TCS Has Answers!*

Tashington Apple Pi (WAP) has a proprietary discussion forum called the TCS, which is short for TeleCommunication System. This system is accessible, after log-on, to any member who has an active membership account and a password. (These are mailed to new and renewing members along with the confirmation of their application.) There is a detailed "how-to-use" guide available for download on the Pi's Web site. Just look for the title "TCS User Guide" under the Washington Apple Pi Events heading.

The TCS is the "crown jewel" of the Pi according to its many fans. What makes this glorified bulletin board different from other discussion forums? The answer is: answers!

Most questions posed on the TCS result in concise and quick replies that give members who are stymied, confused or hopelessly lost plenty of options to help them fix what is harassing their Apple computer. The answers and advice come from fellow members who generally have years of experience and the credentials to back up their recommendations. And another reassuring fact: these are fellow members that you have met at General Meetings or elsewhere, and you can put a little more trust in someone you know versus a screen name from someone unknown.

Without further ado, this latest "Best of" series follows.

# **Multiple Locations**  *Bryan B asks:*

I set up my college-bound daughter's MacBook Pro last night to use our local LAN at home behind our router to get it up to date and install some utilities I thought she should have.

Now I'd like to take a first stab at setting up her network connection for what she'll be using at college. Under System Preferences-> Network I created a new Location, configured

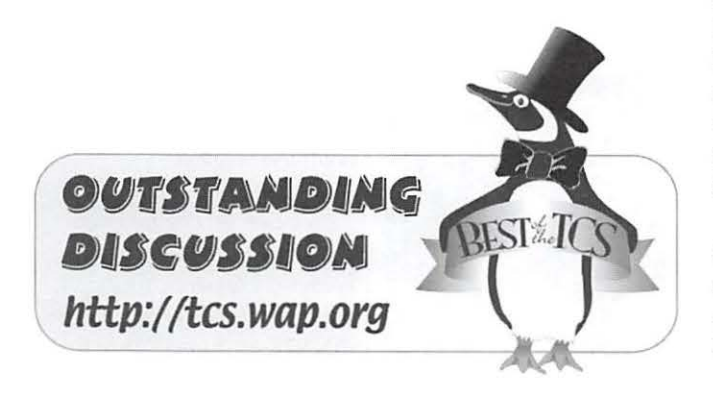

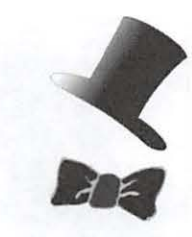

what I knew and left the rest TBR, but the only choice at that point was "Apply Now" or back out. If I click on "Apply Now", does that immediately switch her active network configuration to the one just set up? Or just save it as a new Location? I chose to back out until I know a little more.

So, here are some basic questions about creating and switching Locations.

- How does the Mac know which configuration to use when it powers up?

- What makes one Location "Automatic"? Do you have to somehow tag one Location to use for the "Automatic" setting?

- When you edit a Location and select "Apply Now" does the Mac immediately activate that Location's settings?

How do you tell which Location is currently active... by an equal and opposite change in overall usefulness? First reply:

How does the Mac know which configuration to use when it powers up?

It uses the same Location as when the computer was shut down or put to sleep.

What makes one Location "Automatic"? Do you have to somehow tag one Location to use for the "Automatic" setting?

I've always thought of Automatic as simply the default settings.

When you edit a Location and select "Apply Now" does the Mac immediately activate that Location's settings? Yes.

How do you tell which Location is currently active? Look for the location that's checked under the Apple Menu/Location. You can also check in the Network control panel.

It's likely the same settings that work at home on your LAN will work at your daughter's college (I'm guessing they both use DHCP). Here at work using Locations comes in handy for our laptop users that connect in the office via an Ethernet cable and connect via wireless at home. The main difference being the Office location doesn't use wireless and they don't get those annoying "Your trusted network could not be found. Would you like to join network xyz?" messages. Second reply:

It immediately switches. So ... go back into your normal at home configuration which should be labeled as Automatic in the Location selection box and select Duplicate ... naming it as Home LAN or something. Then create a new location, enter all the stuff you know and click Apply now.

This will save the location and also switch to it.

But ... since you saved the Home configuration just reselect it from the Location menu and hit apply again to get back working.

The one which is currently active is the one you've got selected in the Location djalog . .. which starts out as automatic unless you make more.

At startup ... the previously used Location continues to be used until you change it.

The system will use Automatic unless you create, save, and select/apply another one. I never use Automatic.

On my laptop at home I've got locations named Home Ethernet, Home wireless, DHCP, Work Wireless DHCP, plus a couple others I can't remember.

As I noted ... the key is to make a specifically named Location for everything you need to switch between. **Third reply:** 

The other guys have covered everything well. Let me add more color to this:

What makes one Location "Automatic"? Do you have to somehow tag one Location to use for the "Automatic" setting?

There's nothing magical about the initial location, which was named "Automatic''. It is (or was, before everyone got to futzing with it on their own machines) simply a vanilla set of settings chosen to most likely work out-of-the-box when attached to a given network that's not administered by apes or freaks.

The chosen settings to make this happen, basically, are to auto-sense all physical hardware, to ask around on all interfaces for a DHCP server and to fall back to link-local self-addressing if no such server responds.

Given that too few people think to properly set up their own custom locations to preserve the settings they want (kudos for being ahead of that curve), that particular location is doomed to almost always be munged up on any given Mac.

I, too, create locations for specific client sites etc. and use Automatic only as a pure temporary scratchpad for public networks I'm unlikely to return to.

I miss the Mac OS 9 Location Manager. There are a few attempts to mimic that.

### **<http://centrix.ca/Networklocation/>**

But the people who really need such a thing the most tend to script for it.

### **Return reply:**

Thanks to all for the very clear explanations. Things are much, much clearer now.

It turns out that the only differences between our home network settings and what I expect to be her collegebased settings are that at home we use 2 hard-wired DNS IP addresses.

The important differences will be in the Sharing settings. At home our computers have the following Sharing services enabled behind our router:

- personal file sharing
- Windows file sharing (for our notebook PC)
- printer sharing
- Network time

Unlike Location, there doesn't appear to be a way to have a "home" set of Sharing services and a separate "away" set. The only Sharing service I think she should use at college is the Network time, so we'll have to disable the rest before she connects to the college network.

Then, when she comes home for visits she'll have to switch to the "home" Location and also enable our regular Sharing settings.

## **Final reply:**

Unlike Location, there doesn't appear to be a way to have a "home" set of Sharing services and a separate "away" set.

Exactly. That's what we miss out on from the old Location Manager facilities, and why I mentioned one of the Share Ware attempts at resurrecting them.

### **Lost Admin Password**  *Neil* **L.** *inquires:*

I ran across this url today which gives a process for creating a new admin account on any Mac. Granted; if you have physical access iliere isn't much *security* anyway, and if you have access and an installer DVD you can change the password anyway  $\ldots$  but in the event that you're in that position and don't have an installer DVD it's another tool in the chest.

#### **http://www.hackmac.org/?q=node/ 4**

Basically you boot into single user mode, delete the applesetupdone file that is created when you first set up the Mac and reboot; this throws you right into the welcome/setup application.

### **First reply:**

I do this on Macs that we give away. That way the new owner gets the just-out-of-the-box experience, almost like if the Mac were new.

#### **Return reply:**

do this on Macs that we give away

I've done it before as well ... but had deleted the file from either Finder or Terminal while logged in ... I had never thought about doing it from single user mode but I guess that is a better way anyway as you can also blow away the home directories for all users. I'm not sure if the preexisting users would still show up in System Preferences Accounts though ... guess the best way would be to do a fresh install and shutdown after the install is complete instead of allowing it to boot and get into the New User setup app.

### **Internet Security Software**  *Gregory M. questions:*

Would appreciate receiving recommendations about which third party Internet security software you like/use. Norton? Which package? etc.

### **First reply:**

For a Mac? Save your money, you don't need a thirdparty Internet security package. Your computers should be

# **Best of the TCS**

behind an Internet sharing device (router/firewall). And you can use the Mac OS X firewall. But as of today you don't need third-party security software. Will we in the future? Perhaps. But today? No.

### Second reply:

Would appreciate receiving recommendations about which third party internet security software you like/use. Norton? Which package? etc.

Not a firm believer. Not given the current state-of-theart and the platform.

#### <http://tcs.wap.org/topic?b=maint&top=2585#2598>

The time will come when software-based packages will be able to provide some useful protection from something on Mac OS X. But for now, trying to choose and buy into one of these protection rackets will do more harm than good.

Do protect your home network with a perimeter firewall (if only just a basic penny ante Internet-sharing router). That's less expensive than the software and vastly more effective. Also practice good web and e-mail hygiene. Even on the Windows platform, that's not something that can be trusted to software.

### **Speech Preference Option**  *Lydia-Jane F. asks:*

My Mac has started talking to me, and it won't stop! I have no idea how it got turned on, I went into Preferences, Speech, and tried to turn it off but was not successful. Any ideas?

#### First reply:

Check Preferences, Universal Access, VoiceOver. You may have inadvertently pressed Command-FS and turned on VoiceOver

# Second reply:

That was it, thanks! It was crazy-making!

# **Disk is Full**

#### *James* C. *inquires:*

I am running an upright G4 (silver front) with OS 10.4.10 with 1 gig of memory. I have 4 hard drives associated with this computer (two internal and 2 external):

l. the original 80 gig disk with 270 mb ava ilable (internal)

2. an internal 40 gig drive (from my previous computer with 28 gigs available (internal)

3. an external la cie 250 gig firewire and USB drive with 129 gigs available (external)

4. an external Western Digital 500 gig firewirc and USB drive with 337 gigs available (external)

Obviously I need to move something from my original 80 gig drive.

Can I just slide the file applications to another drive or is it not that easy?

#### Single reply:

Can I just slide the file applications to another drive ... ?

No. Some (many?) applications must be installed on the startup drive. Applications should be installed on the HD they are to be on, not drag copied over. What you can move is data.

I. the original 80 gig disk with 270 mb available (internal)

This is way too full. You're so low on HD space on your original, internal HD, that you may be getting errors for that reason.

If you can, be sure to back up this HD on an External, or at least the "Users" folder of that HD.

You may be able to startup from the system DVD, and install your OS on, say, your La Cie FW HD or the other internal HD. Then startup pressing Option to bring up the utility to select the startup disk, and select the desired HD as the startup drive. Then you will have sufficient empty space on the startup HD to be useful as elbow room, including System Cache space.

I'd also run Disk Utility from the OS Install DVD, to repair any HD problems on your internal HD, at least, and maybe the others also.

Then you can work from there.

# **.Mac eMail**

#### *Joseph B. asks:*

[was thinking about taking advantage of .Mac email service to switch my wife from *Netscape.* 

For \$10.00 (a year) I can get her a .Mac email account.

However, when she starts her new job they may give her a Windows PC.

If this happens, will she be able to access her .Mac email from the PC as easily as from a Mac?

### First reply:

If this happens, will she be able to access her .Mac email from the PC as easily as from a Mac?

This depends on your definition of"as *easily."* You can easily read and write E-mail from a Web browser and the .Mac service. It isn't as easy as using Mail, but it is pretty easy, and virtually every workplace allows access to the Web.

### Second reply:

will she be able to access her .Mac email from the PC as easily as from a Mac?

She'll be able to access her .Mac e-mail from the PC using the traditional POP or IMAP protocols, or by using .Mac webmail from her web browser.

The service is platform-agnostic; we can't say if she'll find a given choice of tools on that platform to be "as easy". But she'll surely find tools.

Final Thoughts: If these brief excerpts help or clarify in any way, that is good and there are a lot more where they came from. The Pi Web site is a great resource for current and archival information. The TCS takes it a step further by offering near-real-time assistance from friendly fellow Pi members. Give the TCS a try; you may like it.  $\pi$ 

# Comic Pi

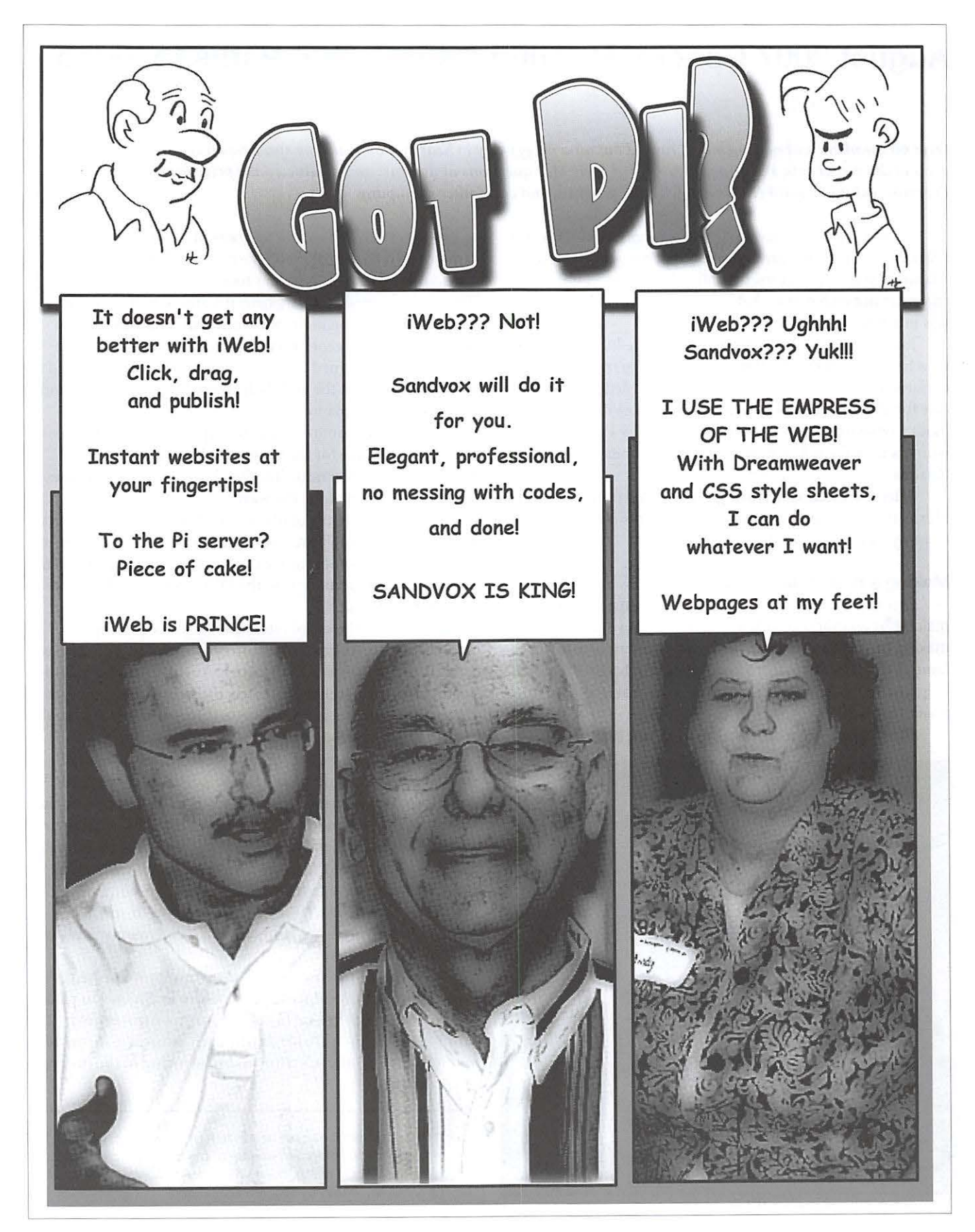

# **August 2007 General Meeting Report: Two Paths to Video**

# *By* Dick Rucker

*Over 60 members and non-members turned out on a muggy day to hear two outstanding speakers on two quite different aspects of the visual arts. Pat Fauquet answered their Mac questions at the start and conducted the prize drawings at the end. Everyone exhibited solid enjoyment with the program and each other's company.* 

Facilitating the camaraderie was a twenty-minute coffee break between the featured speakers that gave everyone a chance to stand up and stretch, talk with their neighbors, and enjoy the hot coffee provided. Time passed quickly as there was much to talk about.

Just before the end of the meeting, three lucky members, who had remembered to sign in when they arrived, were declared prizewinners. They were each awarded a certificate for an hour of tutorial help from Bob LeVitus (aka Dr. Mac) Consulting that would be conducted by Pat. The three winners were Gene Haddon, Gordon Kirschner, and Charles Parsons.

After the meeting, a small group headed over to a nearby Mexican restaurant to continue the pleasures of the day and to enjoy some good food.

### **Making a Remembrance Video**

Our first speaker was Bob Rhodes who specializes in making "remembrance videos." He used as an example the making of video to commemorate the 60th anniversary of the famous Battle of the Bulge fought along the border between Belgium and Germany in December 1944. You can read more about that battle here:

http://en.wikipedia.org/wiki/Battle\_of\_the\_Bulge

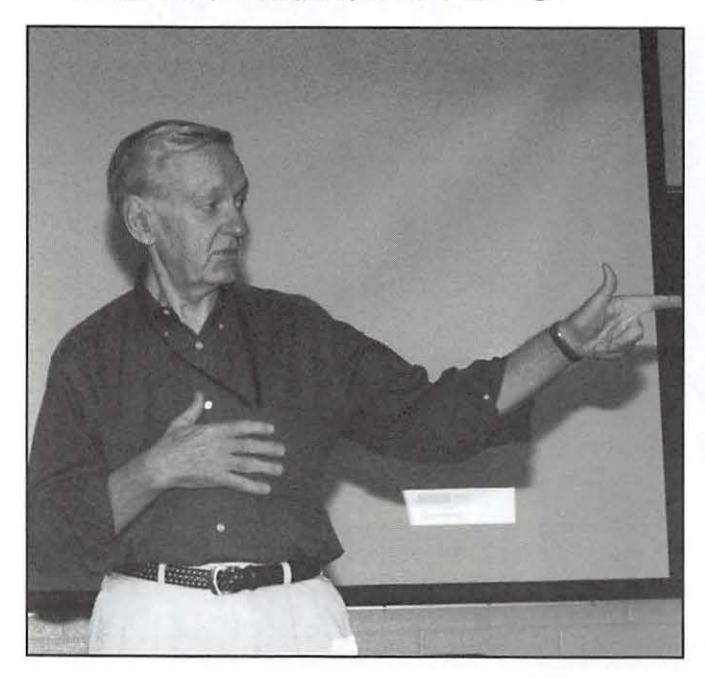

Bob was invited to join veterans of the battle and their families on a trip in 2005 to revisit over a dozen towns and cities where the various battles took place over 60 years ago. They were greeted by many Belgians and were honored in various ways during their two-week visit. Bob was there to photographically record their experiences and to later edit them into what turned into a 6-minute video accompanied by recorded music. At the end, Bob showed us his creation, and received warm applause.

Bob bought some new photographic equipment and computer software for the project and said it was quite a learning experience; next time, he plans to better apply these lessons he learned along the way:

1. Plan to take lots of photos and then cull them ruthlessly: he personally took over 6000 photos and obtained almost 2000 more from other sources, but in the end used fewer than 100. The ones that made it to the DVD were well chosen, or so it seemed to us.

2. Plan to tell a simple story that has a beginning, a middle, and an end, and that conveys a message. Bob showed us a list of many words he'd written down as possible message candidates. Whatever the message, his plan was to convey it through photos and music alone. For aesthetic reasons, he did not try to use voice-overs or on-screen text annotations.

In the end, he picked "gratitude" as the fundamental message: the gratitude shown by the Belgians for what the Americans had done to save them from re-occupation by the Germans, the gratitude shown by the families for what their vets had accomplished under incredibly difficult conditions, and the gratitude of the world for preventing the Germans from breaking through the Allied front and prolonging the war. A few months later, the war was brought to an end, helped by the Americans stopping this desperate surprise assault by the Germans.

3. If you plan to use music to set your time-line, select it early! Your musical choices and the order in which you place them will help determine (I) how your story will unfold, (2) how much time is available during each musically-supported segment, and (3) the selection and sequencing of the photos to be viewed.

Robert Rhodes describes how he made a "remembrance video" to commemorate the 60th anniversary of the Battle of the Bulge, a pivotal event in World War II, during his presentation at the August General Meeting. (Photo by Richard Sanderson)

# **General Meeting Reports**

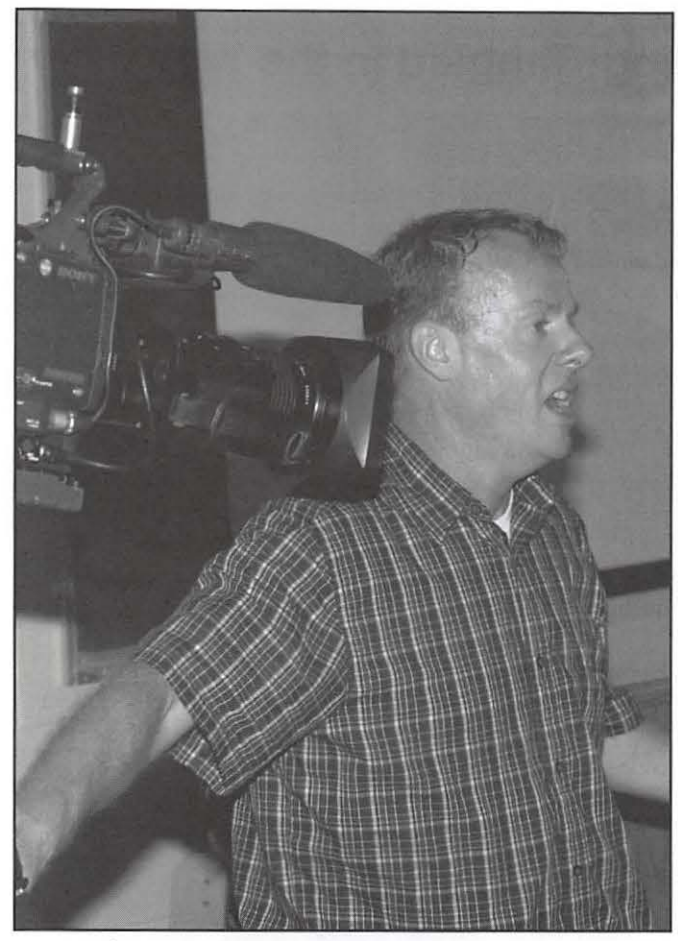

4. When using *iMovie* to build a story, keep the visual effects simple. Bob limited them to "the Ken Burns effect" (slow pan-and-zoom) and cross-fades.

#### **Lighting an interview**

After the coffee and conversation break, Grant Peacock showed us many of the tricks he uses to light a first-person interview for later broadcast, and get the job done quickly, professionally, and with outstanding results. A handout Grant passed out reads in part:

I work locally and around the country as a cameraman for US networks, PBS, foreign broadcasters, and corporate clients, mostly through the public relations companies that handle their projects.

I am required to shoot interviews in all sorts of situations - daylight, tungsten lighting, or mixed - with an endless variety of problems to be solved. With sufficient experience, one learns to make quick but firm decisions about how a scene is to be tackled.

The sit-down, off-camera interview is the foundation of story telling from the first person point-ofview. Getting this part of your project done correctly will give you a great start upon which to build a compelling story.

After setting up an array of lighting and camera equipment, Grant Peacock gave a spectacular demonstration of how subtle changes in lighting can vastly improve video during the August General Meeting. (Photo by Richard Sanderson)

The reason to be so careful in lighting the interviewee's face is that it is the part of the scene that we want to draw the viewer into. An attractively lit face is pleasing to look at, whereas a badly lit face will lead us to explore the rest of the scene or even change TV channels, thus losing the thread of the story.

Grant first showed us how to set up the video camera and chairs for interviewer and interviewee so that the two people are facing each other about six feet apart, with the camera looking over one shoulder of the interviewer.

The first lamp used to light the seated interviewee's face is the "Key" light source. Grant used a 1000 watt white lamp with two silk screens in front of the reflector to diffuse, or soften, the light, plus a black collapsible grid in front of the screens to limit the amount of spill light radiating towards the background. The key light is positioned to illuminate the interviewee's cheek that is 'off-camera;' i.e., the cheek away from the lens.

Since the video camera's output was being projected on a large screen behind Grant, we could instantly see the effect of every change in lighting he made. This proved to be very effective in making his verbal prescriptions meaningful to us.

He then added a second "Back" light above and behind the interviewee to light head and shoulders, in order to make the interviewee stand out visually against the background. He turned the back lamp on and off to show how dramatic this effect can be.

If one has the setup time, additional light sources can be used to advantage - for example, to illuminate the background and to better illuminate the interviewee's face. For the latter, he used a silvered reflector set up close, but off-camera, to re-direct available light to the "on-camera" side of the face.

Grant talked about other problems that can arise and how to deal with them, such as undesirable reflections off eyeglasses not treated to reduce them, and subtle differences in how one might light the face of a female subject versus that of a male subject. He noted that if the camera is looking up at the interviewee, this visually enhances the subject's stature; if the camera is looking down on the subject, it has the opposite effect.

The last thing to do before starting a recording session is to "bless the shot," which means to look carefully at everything the camera is seeing to make sure that nothing is amiss; e.g., the subject's tie is straight and his shirt isn't unbuttoned. Such problems cannot be fixed without being noticed after recording has begun.

Grant can be contacted via the Pi's TCS message boards or email at grantpeacock@mac.com. Copies of his five-page handout on this subject are available on request.  $\pi$ 

# **September 2007 General Meeting: Tangled in the Web**

# By Lawrence I. Charters

*In July 2007, the Pi held a very successful introduction to creating Web pages, aimed at beginners, featuring iWeb 1.0.*  September saw us aim higher, introducing Sandvox, an inexpensive Web editing package that has won a number of design *awards, and Dreamweaver, widely regarded as the most powerful and influential Web editing package ever created. In tlie*  space of a few months, Pi members could see a range of tools that have together transformed the world and brought about the *biggest revolution in publishing since movable type.* 

### Questions & Answers

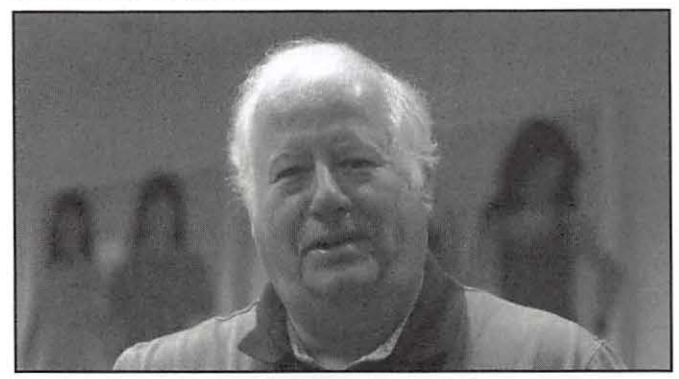

During the opening Q&A session, one of the first questions was about *iWeb,* and the recently released *iWeb* 2.0. Was this new package, part of *iLife* '08, a significant advance over the previous version, demonstrated in July? Lawrence Charters, the Q&A moderator, answered with a strong "yes!" and showed off a set of pages he created using *iWeb* 2.0. He did note, however, that he uses *iWeb* 2.0 for very specific tasks, and does most of his Web work using Adobe's *Dreamweaver.*  He also noted this was his preference rather than a requirement, as he preferred *Dreamweaver's* site management tools.

Another interesting question, asked before the meeting, concerned booting from a FireWire drive. Rather than take a desktop computer for a demonstration, a member created a bootable FireWire drive, tested the drive (it booted perfectly), but found it would not boot when he reached his destination. The problem: the bootable drive was assembled on a PowerPC-based Power Mac GS, and it failed on an Intelbased MacBook. As it happens, Intel-based machines use very different boot partitions from FireWire drives, and what works for a PowerPC-based machine won't work for an Intelbased Mac. There are ways around this, but they are complex; spelunking in Mac OS X Hints (http://www.macosxhints.com) reveals several approaches.

Another question dealt with importing addresses into Mac OS X's Address Book. Address Book looks innocent enough, but it is a powerful database in its own right, and can be used by a wide variety of Mac OS X programs beyond Mail. Versiontracker (http://www.versiontracker.com) lists a huge number of utilities - commercial, shareware, and

freeware - that can import data into Address Book from Excel spreadsheets, *FileMaker, Netscape, Eudora,* and other sources.

There were a couple questions about the iPhone (short answer: it is a phone, and if you want it to function as a phone, don't hack it; the FCC doesn't like that) and Mac OS X 10.5, code-named "Leopard." Lawrence expressed great hope that Leopard would be released sometime around his birthday (in October) but otherwise was mum.

### Bylaws Amendment

After welcoming new members and visitors, Pi President Bob Jarecke reviewed a proposed change to the Pi Bylaws concerning fiscal controls. Kathleen Charters moved to accept the amendment, the motion was seconded by Marty Ditmeyer, and the amendment passed unanimously. The Bylaws are posted in full on the Pi Web site; the amendment was specific to Article XII, Section 1:

http://www.wap.org/about/bylaws0709.html

Unrelated to the Bylaws but very much related to the meeting topic, Bob mentioned that the Board increased Pi member Web storage allotments in June (every member now has at least 25 MB of Web storage space). Since this increase, member Web usage has risen 40%.

### Playing in Sandvox

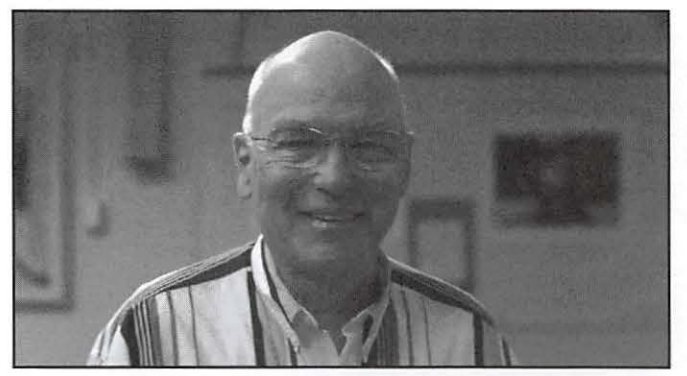

Dick Rucker, Pi Treasurer emeritus, guided the first presentation, on Karelia Software's Sandvox. Karelia bills it as a tool for "Easy, Elegant Website Creation," and it was a 2007 Apple Design Award nominee for "Best Mac OS X User Experience." *Sandvox* is a Mac-only tool that makes excellent use of Mac OS X; users of *Pages, Keynote, Numbers* and

# **General Meeting Reports**

(ironically) *iWeb* will find the interface very familiar. Karelia's own site was built with *Sandvox* (http://www.karelia.com/), which should give you some inkling of what the package can do.

Rucker obviously did a great deal of preparation for the presentation, and spoke at length on his editing experience prior to *Sandvox* and how much better things were since he adopted the package. He also talked about Karelia extensively, including some gossip about the company founders and some ongoing disputes they have with Apple. He prepared a collection of "Sandvox Goodies," consisting of a script to help upload pages to Pi members Web sites on members.wap.org, and a PDF of"Dick Rucker's notes on *Snndvox;"* the goodies can be downloaded from the Pi Web site:

#### **http://www.wap.org/events/ sept2007**

Dick even arranged for a limited-time Pi member discount on *Sandvox*. Go to Karelia's Web site, press the "Buy Now" menu button, and type "muggle" (without quotes) into the Coupon Code box, and you'll get a 25% discount on either *Sandvox or Sandvox Pro.* 

Dick spent so much time talking about *Sandvox* that he never quite got around to demonstrating it, but the package is a template-based graphical Web editing package, in many ways more flexible and extensible than Apple's *iWeb,* yet not appreciably less difficult to use. Dick showed his own site, for a chapter of The Quarter Century Wireless Association (QCWA), and the difference *pre-Snndvox:* 

**http:/ jhomepage.mac.com/ rrucker / qcwa/ chapter9 l. html**  and *post-Sandvox:* 

**http://homepage.mac.com/ rrucker/ chapter91**  is quite striking.

#### **Coffee break and unConferences**

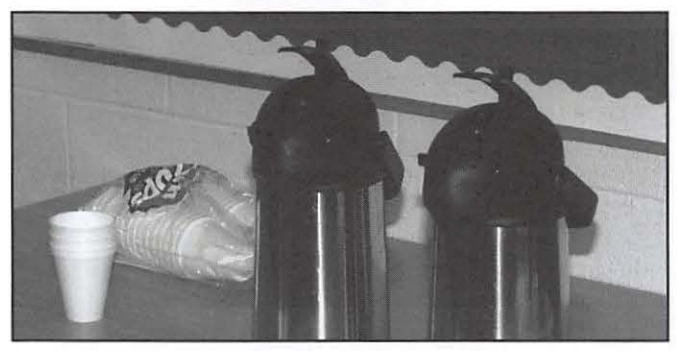

In the interregnum between the two presentations, everyone broke into clusters to talk about *Snndvox* and *Dreamweaver, continue the O&A discussions, or drink coffee* and cat donuts. There was much discussion of the iPhone, the new iPod touch, and the relative merits of each. Both were considered great gadgets; the controversy centered on which one to get. Similar discussions debated getting a new Mac now or waiting for Leopard; it was quite apparent that the Pi is chock full of cat lovers. Bob Jarecke almost had to resort to magic tricks to bring the meeting back to order.

#### **Dreamweaver, Empress of the Web**

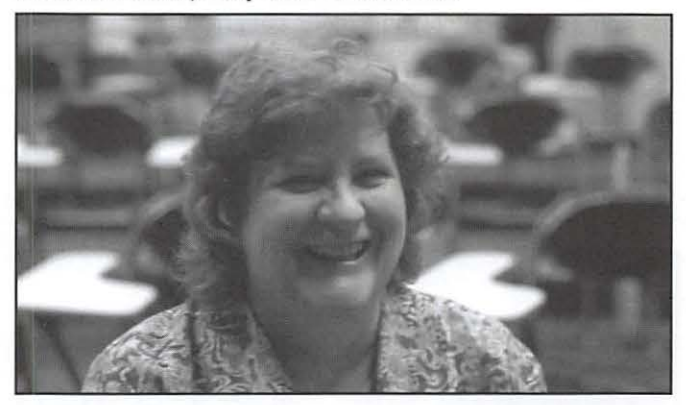

By the time Mindy Nash took the stage for the second presentation on *Drenmweaver,* the meeting was seriously time constrained. Mindy had a huge subject to cover and very little time, and immediately dove right in.

Mindy started out as an office manager and IT person for Georgetown University's Maternal and Child Health Group. Aside from training people on how to use their Macs, Mindy had little to do with creating Web sites - until 2003, when the Webmaster left and she was given the job. Though she has since taken a couple of *Dreamweaver* classes, she is mostly self-taught, "and there is still much to learn." *Dreamweaver*, unlike *iWeb* or *Sandvox*, is not normally used with canned templates (though that is an option); instead, a Web designer is given a blank slate, full of endless possibilities, limited only by the needs of the site and the talent of the designer. You can see Mindy's work- done in *Drenmweaver-* on the Maternal and Child Health Group's Web site, **http://www.mchgroup.org.** 

First released in 1997, *Dreamweaver* is the reigning champion Web editing package. More Web sites are edited with *Drenmweaver* than with any other package, in both the Windows and the Mac worlds. The package is so highly esteemed by serious Webmasters and Web designers that Dreamweaver, almost alone, rescued Macromedia (the original publisher) from financial difficulties, and was the prize in Adobe's purchase of Macromedia in 2005.

As Mindy walked us quickly through the menus, covering virtually every aspect of Web design, the vast scope of *Dreamwenverwas* obvious. In addition to plain old HTML, the stuff of most Web sites, you can create cutting-edge XHTML, or design pages in PHP, or ColdFusion, or ASP VBScript, or ASP .NET, or JavaScript, or XML, or XSALT, or whatever else you might dream up. *Drenmwenver* can draw on a library of CSS style sheets, as well as a wealth of"starter pages" and other templates.

You can also program in raw HTML code, with automatic code-completion, compliments of *Dreamweaver*. It automatically flags syntax problems, in both the graphical interface as well as the code view, and has a robust spelling checker. One thing it does not do is resize photos for the Web, something that *iWeb* does easily. On the other hand,

# **General Meeting Reports**

*Dreamweaver* integrates very well with Adobe *Photoshop,*  providing great flexibility in handling of graphics.

Mindy prepared some sample pages that, among other things, have a wealth of links to Web design resources. These are included on the Pi Web site at:

http://www.wap.org/events/sept2007/

### Other Matters

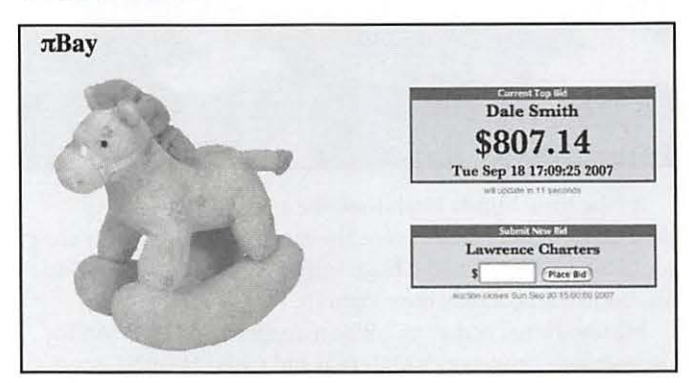

Before closing Bob Jarecke quickly covered some other subjects. A new Web-based survey is in the works, this one on Pi Benefits. He also mentioned that there are two open positions on the Board of Directors; if you'd like to help lead the Pi, send him an E-mail: president@wap.org.

In response to a comment that Pi Dollars can only be spent at General Meetings and not all members can attend a given meeting, Bob announced plans for a Pi Auction, informally called  $\pi$ Bay. Details on this innovation are still being worked out.

Another upcoming event: a Pi logo competition. Some members of the Board are looking for a more contemporary Pi logo, and you can find details elsewhere in this Journal. Deadline for submissions: November 17, 2007.

### Pi Raffle

There were three prizes to raffle off and they were awarded in just seconds. The first prize, a \$15 iTunes Gift Card, had lots of interest and the winner was Travis Good. Ann Aiken was the second winner and her prize was an hour tutorial session with Pat through Dr. Mac Consulting. The last prize was the registration code for a free copy of the *Sandvox* Web editing application. Dick Nugent came out a winner.

A dozen members then made the short trip across the road to Chevy's, and we continued the meeting in a more culinary way.  $\pi$ 

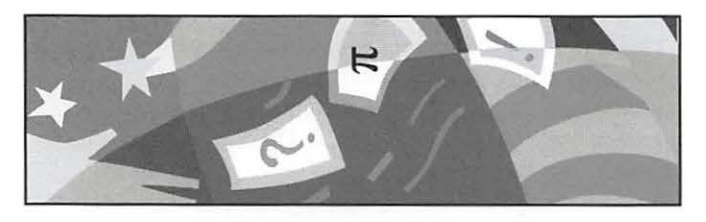

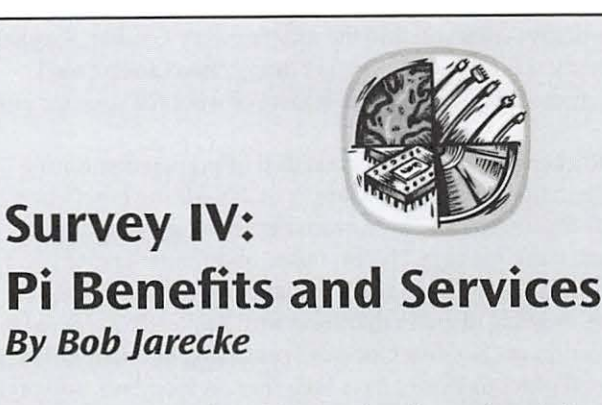

The next iteration of the Pi Survey is online and ready for your attention! The principal topic is what you get for your membership dues of \$49. care to let us know?

The Pi Board is interested in what you think about the Pi benefits and services. Two previous surveys covered the General Meeting and the *journal,* so we will not be covering that ground again. We learned that these two areas are pretty well enjoyed and appreciated. But - what about the other services and benefits?

To keep you from racking your brain, all the Pi benefits and services beyond the *journal* and the monthly General Meetings are listed next. One unofficial service that is not formally part of your membership package is the Pi Web site and all the content on it. Even though the public has access, there are inherently important aspects, beyond the member's-only area, that provide important information to the members.

A standard Pi membership comes with a Pi electronic account name and password. This account gives you access to all the TCS services, including the discussion forum, a Hotline list, one email account and 25 megabytes of Web storage space on the Pi servers. The Pi also provides Special Interest Groups and the Tuesday Night Clinic, in addition to the General Meetings.

An Explorer account, which costs an additional ninety-nine dollars, includes all of the Classic items and offers unlimited Internet dial-up services and IMAP email services (i.e., email stored in a database on the Pi mail server). This enhanced account also has essentially "unlimited" Web storage space on the Pi servers.

The survey is to help us understand what services and benefits are important to the membership and what other benefits and services might be of use to you. Please, take a couple of minutes and tell us what you think. It will help create a better Pi for everyone!

# **Board Activities**

# **Highlights of Pi Board Activities, August - September 2007**

*By* Gordon Nord, *Pi* Secretary

**Board Meetings:** Ten Board Members were present at both the August 6 and September 11 meetings.

Bylaws: Gabe Roth proposed a change in the Bylaws, Article XII - FISCAL CONTROL, SECTION 1. DISBURSEMENTS, the first change to this section since 1999. This change was approved by the membership at the August General Meeting.

**Journal:** Nora Kore *(journal* Design and Production Editor), presented new ideas for the Journal. She presented a revised cover with a smaller logo. She and others on the Board suggested that the logo needed to be changed to attract new readers and members.

**Pi Logo Competition:** Following Nora there was a motion by Bob Jarecke at the August meeting to change the Pi logo, to solicit comments by the staff and to hold an open competition to design a new logo. This passed unanimously. In September Bob presented a compilation of rules for the competition. The logo is to be used on the club's Web site and incorporated into the masthead of the Journal. There is a disclaimer that the BOD has the decision to adopt or not to adopt the best entry. Lawrence Charters and Nora Kore were selected to be members of the Selection Panel for the Pi Logo Competition.

**Programs:** Pat Fauquet laid out the meetings for the next few months including a Holiday Party. She also proposed that WAP sponsor a January training meeting Jan 24-25, 2008 with Bob LeVitus that will be a paid event and open to the public. There was much discussion about this event in both the August and September meetings.

**Membership:** Bob Jarecke showed and explained the Mac Business Solutions New Complimentary Membership package. This is to be given to purchasers of new Macs at MBS until December 31. This is part of the club's outreach to attract new members.

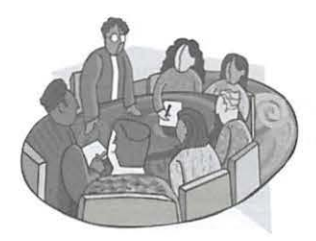

**Other News:** The board agreed to have the Pi Photo Contest again. They also agreed to have a Silent Auction online using real and Pi dollars.

# **WAP Officers and Board of Directors**

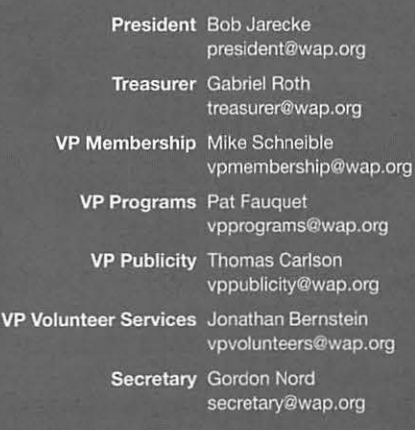

#### **Directors**

Len Adler AdlerL@verizon.net Richard Allen richard.allen@wap.org William (Bill) Bailey wbailey@cox.net Travis Good travis.good@mac.com Brent Malcolm brent.macolm@wap.org Charles Reintzel c.reintzel@wap.org

#### **Editorial Staff**

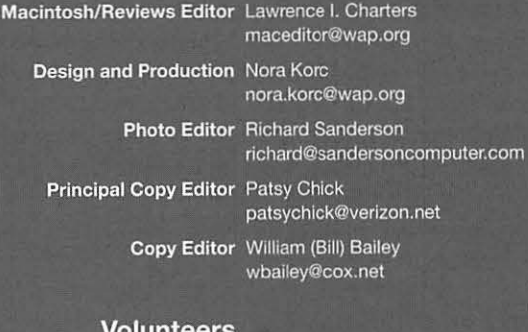

#### **Volunteers**

Telecommunications Paul Schlosser Committee Chair pauls@wap.org

Webmaster Lawrence I. Charters

webmas:er@wap.org

Tuesday Night Clinic Jim Ritz

jim.ritz@wap.org

Calendar Editor Nancy Seferian pi-calendar@wap.org

# **SIG Reports**

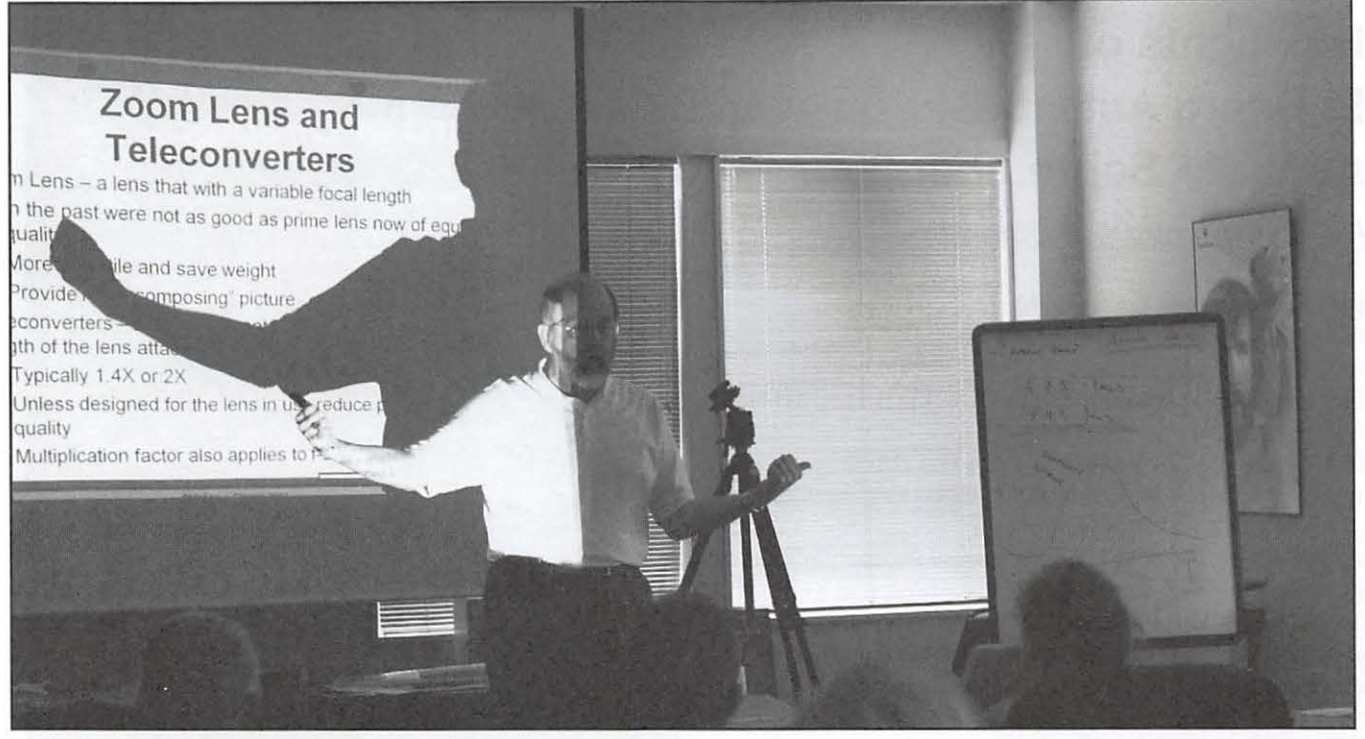

Michael provides illumination on the subject of zoom lenses.

# **August 2007 Graphic Arts SIG**

# *By* Hal Cauthen

At the August 11 Graphic Arts SIG (GASIG) meeting, Michael Giagola concluded his series on Digital Photography. To a packed house, he reviewed the fundamentals of good photography, surveyed the basic tools needed to make good photos, and gave us some tips on how best to use them. Making the point that photography can be thought of as "painting with light," he spoke of a picture's two components: technical and creative. It is, he said, the controlled combinations of these two components that capture the appearance and emotions the photographer is trying to express.

He reminded us that the "universal" photographic constant is this: people, not cameras, take pictures. Cameras, no matter how expensive, are only tools, and good pictures are the result of people controlling their tools — the camera, the lenses, the filters, the settings, and the composition. The more one knows about how to use these tools, the better will be the results. "Be creative and experiment," he said. "Try different subjects. Take lots of pictures. And above all, have fun!"

On behalf of the GASIG, we want to thank Michael for putting so much time and effort into preparing the material he has presented over these past several months, and for sharing with us his passion for photography.  $\pi$ 

# **September 2007 Graphic Arts SIG**

*By* Hal Cauthen

Opening to a full house at the September 8 Graphic Arts Special Interest Group (GASIG) meeting was guest Ed Bunyan, Photo Editor for the Patuxent Publishing Co. A working news photographer for 26 years, and a strictly digital photographer since 2002, Ed set the tone for his presentation by outlining "Ed's Laws of Learning":

- The Wise Man doesn't know everything, he just knows how to access information, and then use it wisely.
- It's easier to play a fun game than to work through a complicated project.
- Know where you are starting from and where you want to end up, but don't be afraid to take detours.

Expanding on these points, Ed explained how he organizes and edits a shoot, using some examples from the 4,000 images taken at this year's Mid-Atlantic Burn Camp. The Burn Camp is an organization that assists young burn survivors in their adjustments to their injuries, often after many of their physical treatments are completed, by providing an annual residential camp and other year-round activities to support their needs (see **http://www.midatlanticburncamp.org).** 

Using *Photo Mechanic* (http://www.camerabits.com/pages/ **PM4.html),** Ed explained how he edits his shoots, using it to do the bulk renaming and editing of captions and keywords. He then moves to Adobe's *Bridge* (http://en.wikipedia.org/wiki/ Adobe\_Bridge) to do his gross color corrections, image rotation, etc. Finally, he uses *Photoshop* for fine color correction, individual caption editing, website production, and printing.

As a first step in doing a photo shoot  $-$  a family vacation for example - Ed recommended that we make sure our camera is set on local time. If you or your family use several digital cameras, make sure they are all set for the same time. He also recommended breaking down the images into groups, and writing the group names down on paper; his system includes Dates, Events, and Locations. He then creates folders on his computer, downloads his images into these folders, and does the bulk renaming, using the folder names as the basis. Finally, he adds keywords.

One particularly good tip: when on a vacation or at an event with a group of people, get a shot of the group, and write everyone's name down on a sheet of paper as they appear in the group. If your camera will let you, take a picture of the sheet so you will have a copy with your images. That way you will be able to identify those in the group later in case you lose the paper. Ed finished up by recommending that you edit sooner rather than later, while the memory of the event is fresh in your mind. And finally, don't forget to make backups! Make several copies of your images, to hard drives, DVD's and CD's.

Ed's next presentation will be at Mac Business Solutions Saturday, October 13. At this session, Ed plans to correct some images taken at the camp, and show how to scan "a whole bunch of pictures at once on a scanner and turn them into individual images in *Photoshop." 1t* 

# **Michael Giagola Honored**

Over the past year, from August 2006 to August 2007, Michael Giagola has prepared and presented ten two-hour presentations, over twenty hours of material, on various aspects of digital photography for the Graphic Arts Special Interest Group.

In recognition of Michael's work, and to express their appreciation, the GASIG got him a copy of *Galen Rowell: A Retrospective,* which features Rowell's dramatic nature photography. Michael had known Rowell - they'd gone to school in Berkley at the same time - and is a great admirer of his work. On September 8, Hal Cauthen presented the book to Michael on behalf of the GASIG, thanking him for all the time and effort he had put into the project.  $\pi$ (Photo by Richard Sanderson )

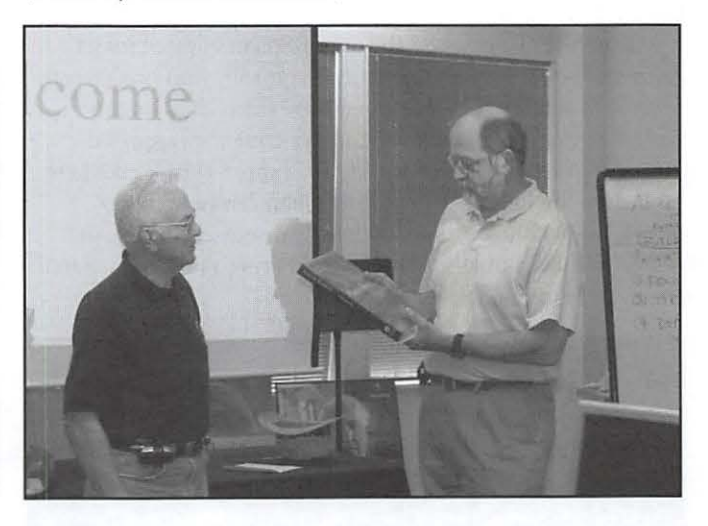

# **Special Interest Groups (SIGs)**

Be sure to check the WAP calendar at http://www.calendar.wap.org/ for meeting locations, times, and dates.

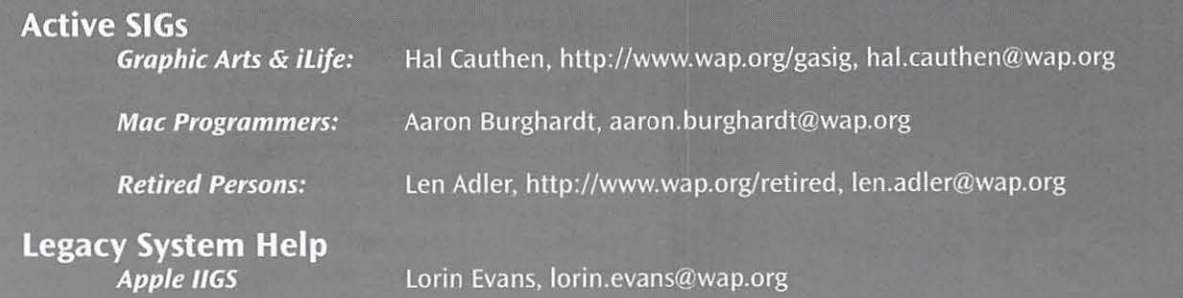

**Previous SIGs Needing Organizing and a New Leader** AOL, Educators, Excel, Genealogy, QuickTime, Music, Teen If you have a special interest that might warrant formation of a new SIG, please email president@wap.org.

# **September 2007 Retired SIG**

# By Herbert Block

The fourth Thursday of the month is the day many of us, retirees, assemble at the Pi office to recount some of the Mac related special happenings during the past days. Some sessions are just okay, but this month's session was beyond just okay. Don Fortnum, our designated speaker, had all of us totally attentive with his very well organized presentation on home movies and photos.

Don came with boxes of his photo handiwork. But he didn't bring just a batch of miscellaneous videos. No, that is not how Don works. He has dozens of home DVD's, each contained in its own hard plastic container, and each with clearly readable identification. We appreciated his careful attention to detail as he proceeded with his demonstration.

Don briefly discussed the use of Epson's line of inkjet printers that allow you to print full-color illustrations directly onto CDs and DVDs. He showed how video clips from a Canon PowerShot SOSSO still camera could be imported into *iPhoto* and then used in *iMovie;* a short sample movie is posted on the Retired SIG Web site **(http://www.wap.org/ retired/ retired200709).** He also briefly discussed the use of *iPhoto* to make books and the use of *Pnges* to make illustrated letters to send to relatives via "snail mail.''

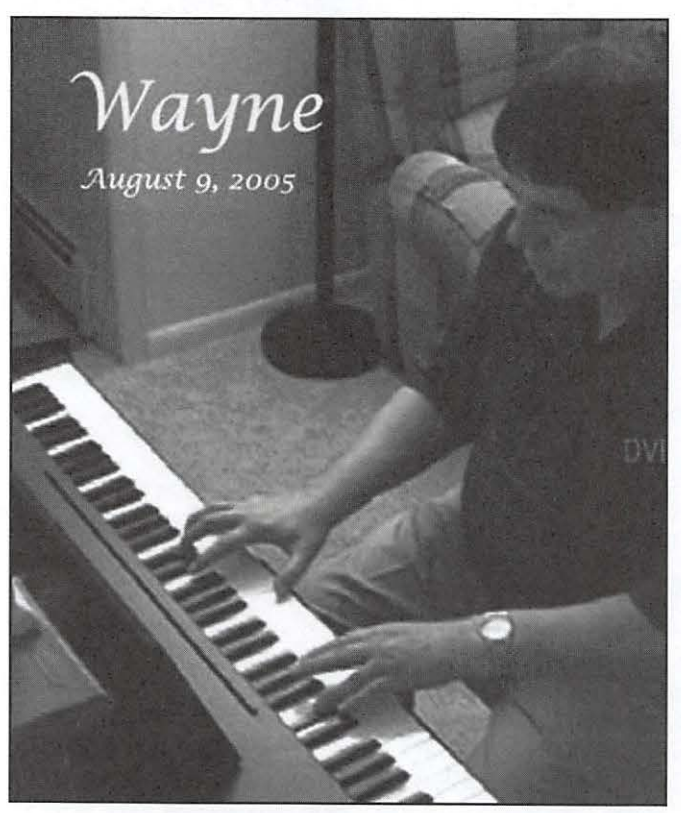

Custom photo DVD case cover produced by Dan Fortnum.

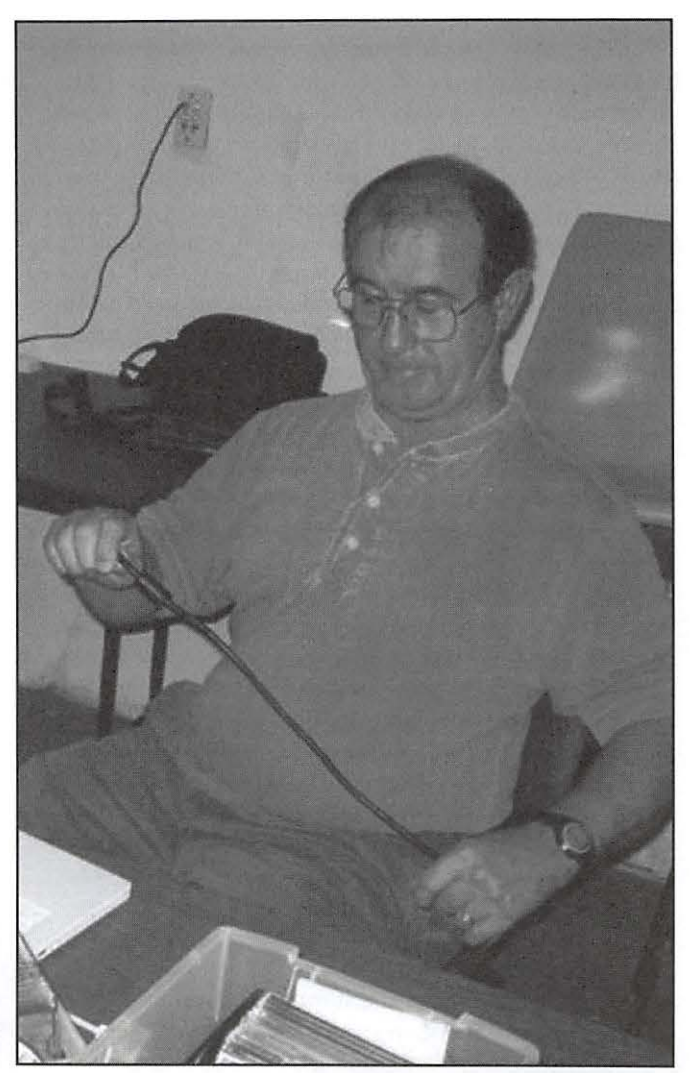

Bob Jarecke attempts to cable together various pieces of equipment brought in by different members to the September Retired SIG.

Particularly outstanding was the DVD movie he made of a close friend who is an exceptional piano player. To make the movie, Don positioned his camera high above the piano so that the camera was able to capture the piano keyboard, the player's finger movements, the piano's sound and enough of the player to complete a most delightful scene.

His craftsmanship didn't end there. The piano player moved gracefully through about 15 songs. Don made a list of the titles of those songs and arranged the titles to match each song — very professional. That disk, together with the photo of the player and the list of songs, were all placed in a hard plastic container, like those of commercial DVDs you find in a store.

Don finished off with a presentation of how to make a photo book. This was something I'd thought about doing, but hesitated. I will hesitate no more.  $\pi$ 

# **Washington Apple Pi Membership Application/Renewal**

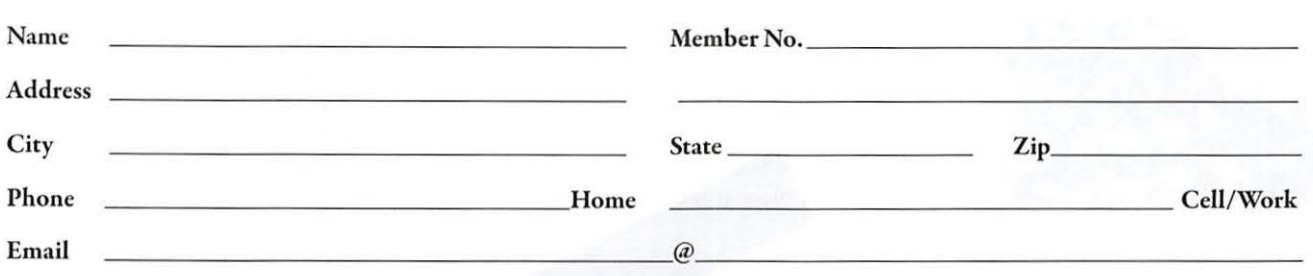

#### Membership Fee and Additional Options {Check Off Your Choices)

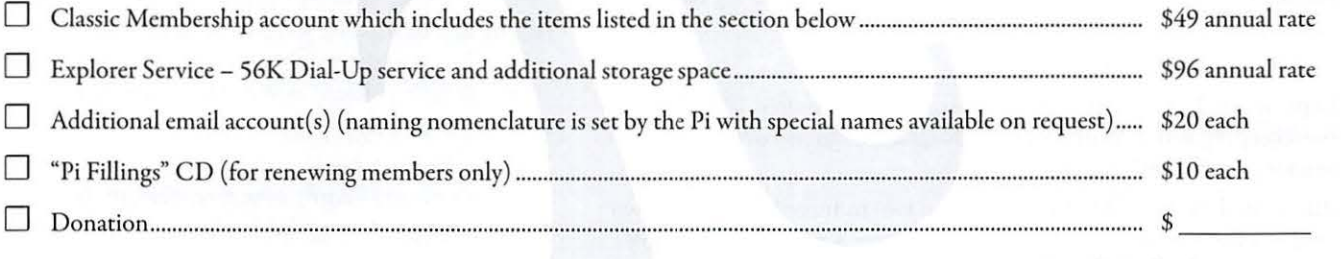

#### Payment Options:

- D Check/ Money Order Enclosed
- $\Box$  Credit Card (Visa/Mastercard/Discover/AMEX)

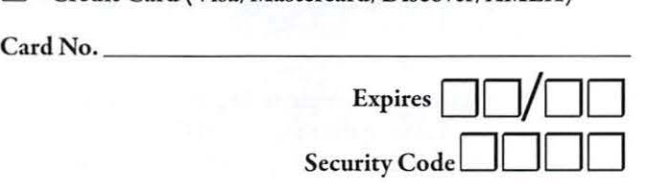

*!Jthe Credit Card oumer or address is different than the applicant's, please fill out the following:* 

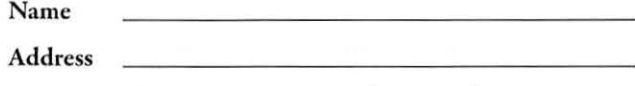

City / State / Zip\_

WAP Office 12022 Parklawn Drive Rockville, MD 20852 301.98 4 .0300

#### Membership Benefits and Payment Options

This membership application/renewal becomes valid when processed by the Pi and will remain in effect for one year, until the lase day of the month in which it expires. All new members will receive a classic membership account which includes a subscription co che bi-monthly Pi *journal,* one email account, 25 MB of web scorage space, TCS<sup>\*</sup> access (with a propietary, members-only discussion forum) and complimentary copies of the *latest}ournal* and Pi Fillings CD. The new member will also receive by mail a membership card with their member number, user ID and password for use with the TCS• and their email account.

Grand Total \$

*(Please note* if *you live outside the US, additional postage will be charged far the j ournal* - *email us at ojfice@wap.org).* 

*\*TeleCommunication System is a proprietary name for our internet, email, website and members-only message-board center with forums.* 

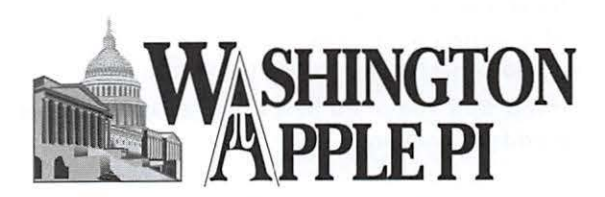

# **Club Information**

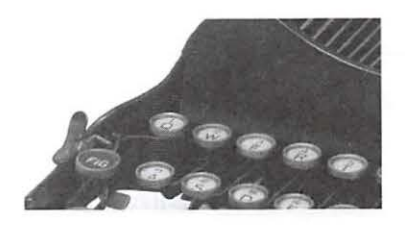

# **Opportunities**

The Pi operates primarily through the time, talent and grace of a host of volunteers. They devote hours of personal time to insure members receive the services promised when you signed up. Additional volunteer help is alwa volunteers. They devote hours of personal time to insure members receive the services promised when you signed up. Additional volunteer help is always needed. We are also in need of certain specific expertise. Maybe you have work related skills that could benefit the Pi. Look over the listings below and if you see a place you can fit, let us know and we will get you started.

# **Bookkeeper's Assistant**

Description: Maintain the Pi's financial records using MYOB Account Edge and Microsoft Excel.

Hours: Flexible; two to three hours every two weeks during days or evenings.

Location: Pi Office and your home.

Experience: No particular previous training is required. The Pi's bookkeeping is not complex and as long as you aren't overwhelmed working with numbers, you can do this.

Additional Info: Training Phase: About two to three hours every two weeks at the Pi clubhouse to observe and later accomplish the bookkeeper duties. In three months you will see every Pi bookkeeping transaction with the exception of those required at the end of each calendar year and each fiscal year (May 31).

A user's guide is available that documents:

a) The bookkeeping practices and policies that apply to the Pi, and

b) How to use Account Edge to follow them.

The long-term plan is for the candidate to learn the bookkeeper duties so that he/she could fill in from time to time and be available if the present bookkeeper became indisposed.

Point of Contact: *bookkeeper@wap.org* 

# **Recruiting and Retention Expertise**

Background: The WAP membership, like many Macintosh User Groups worldwide, has been declining at a steady rate for several years. A continued decline could result in a loss of some benefits currently being offered due to a lack of funding that comes principally from membership dues.

Need: Increase Pi membership by reducing current loss rate and adding new members, preferably from a younger demographic.

The Pi is in need of a member who could help us with a program to assist in retaining current members as well as recruiting new members. Experience in membership drives, consumer outreach programs, political campaigns or charity drives might prove to be very adaptive. Skills in survey development, conduct and interpretation might also prove valuable in defining the current membership.

If you think you might have a skill set that could help in keeping the Pi membership numbers healthy, send an email to *president@wap.org.* 

# **Marketing or Advertising Expertise**

Background: The Pi operates principally through the collection of dues from members. With a declining membership, the necessary funds to continue providing all the benefits of membership are dwindling and some services might be in jeopardy of being reduced. At one time, paid advertisements placed in the Pi */011r11a/* were a great source of revenue, and could be again. A better effort needs to be made to sell ads to those whose businesses could improve if only Pi members were made more aware of what they have to offer.

See http://www.wap.org/journal/advertisingrates. html for our current rates.

Need: The Pi is in need of a member who could help us with a program to assist in raising revenues. Skills in marketing, advertising, product promotion or conducting a fund drive might serve the member well as they devise methods of bringing in additional funding to help the Pi continue to provide important services and benefits to the membership.

If you think you might have a skill set that could help in keeping the Pi membership numbers healthy, send an email to *president@wap.org.* 

# Education and Training Expertise

Background: The Pi membership and potential new members are in need of tutorial assistance. The Pi's Tutorial Program has not been active for several years due to lack of qualified instructors. Two local Certified Apple Dealers have requested assistance from the Pi with training new Mac computer users. The Pi needs to revamp its Tutorial Program

Need: A Pi member with an education background, to include teaching experience, needs to work with the Pi leadership to develop one-on-one and classroom training programs that members would value. They will need to find and grow new training talent within the Pi as well as oversee ongoing training activities.

If you have this experience and would like to help in the education aspects of the Pi membership, send an email to *president@wap.org.* 

# Pi Fillings CD Production Assistant

Description: Need a passionate accumulator of Mac software with excellent online search and data management skills to help build the monthly *Pi Fillings* CD that people need and want to have.

Tasks: Find exciting free and shareware goodies that Mac users would love to know about and have, accumulate and manage the files, and help in the monthly building process resulting in a *Pi Fillings* CD for sale at the Pi General Meetings.

For additional information, email Pat Fauquet at *patf@mac.com.* 

# Manager of Pi Dollars Program

Description: We are in need of someone with program management skills to turn the Pi Dollars into the preferred currency for motivating and rewarding the Pi membership for volunteering and attending Pi functions.

Tasks Include: Continuous program improvement, administration of Pi Dollar Central Bank, and making Pi Dollars a important benefit to being a member of Washington Apple Pi.

For additional information, email *president@wap.org.* 

# **Directions to the Pi Monthly General Meeting**

From Maryland take the Capital Beltway to Virginia and get off at westbound Rte 50 Exit (No.SO A-B). Be attentive as the Gallows Road turnoff is part of that exit routing.

*As* you exit onto Gallows Road, there will be a traffic light and you should steer to the left lane. This intersection is with Gatehouse Road. You have two choices, turn left at the light and enter the school ground with a right turn or proceed through the intersection and turn left into the main entrance of the school.

Study the overhead map on our website; it should make more sense if you do.

See you there!

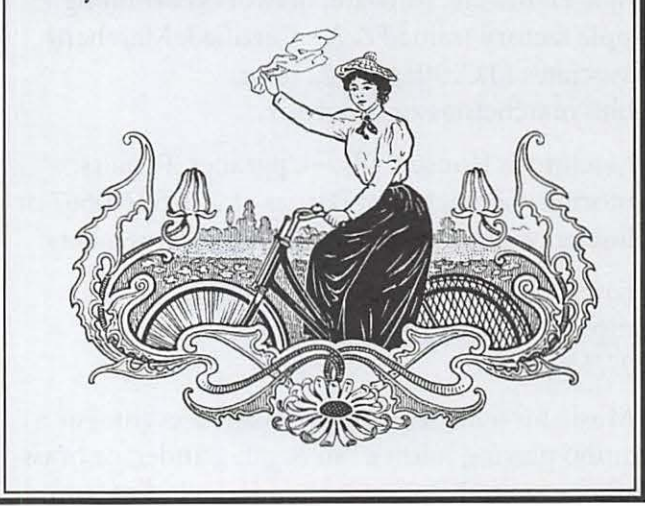

# **Classifieds**

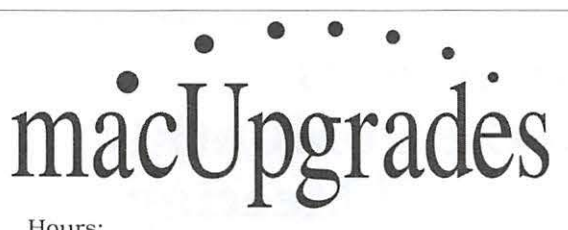

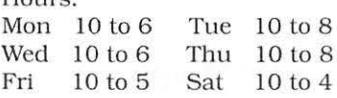

Phone: Fax: Web: E-mail (301) 907-0300 (301) 907-9335 www.macupgrades.com info@macupgrad es.com

6931 Arlington Road, Suite A Bethesda, MD 20814

**Apple** 

**Specialist** 

Free parking next to the store. We're only 4 blocks from the Bethesda Metro station. Or. ride the free Bethesda 8 Trolley to Bethesda Avenue and Arlington Road. then walk one

More than a decade of Macintosh Sales. Service, and Support Excellence!

# **CLASSIFIED ADS**

E-mail to office@wap.org for rates and regulations. Pi members may place ads up to 25 words in length free of charge.

# **Services**

 $\sqrt{2}$ 

·Mac Hardware, software, networks & training. Apple factory trained & A+ Certified. Marchetti Associates LLC. 301/404-22 10 or phil@rnarchettiassociates.com.

· Macintosh House Calls-Upgrades, Repairs, Tutoring. Contact John Barnes at 301/652-0667 or jdbscience@mac.com. Discount for Pi members.

• Law Offices of Richard S. Sternberg. http://www.MetroWashingtonLaw.com, 202/530-0100.

• Music for a fair, reception, business event. For a combo playing "oldies," an organ grinder, or brass calliope, go to http://www.bendermelodies.com.

# **Contacting Washington Apple Pi**

**19FUTNIOLI**N

**Contact:** Washington Apple Pi, Ltd., 12022 Parklawn Drive, Rockville, MD 20852.

### **Business Office:**

301/ 984-0300 [Answering machine]. **Web address: http://www.wap.org/ E-mail address: office@wap.org** 

**Office hours:** You should not expect to find anyone at the office except as otherwise noted.

**Please leave messages on the answering machine at 301/984-0300. Clinic Night: Tuesday 7-9 P.M.** 

**Please leave messages on the answering machine at 301/984-0300.** This is an automated system that allows our volunteers to quickly respond to your needs without having to actually sit in the office. We will try to put a message on the answering machine if we have to cancel an activity.

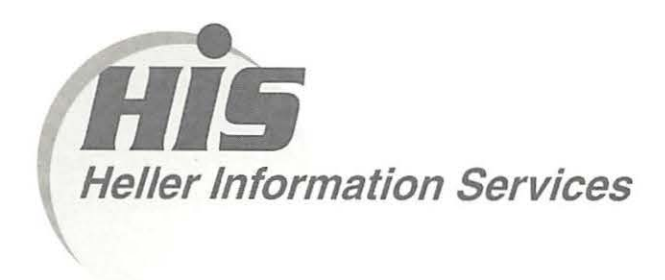

# **High speed, high reliability internet services**  (founded 1987)

# **High speed T1 services for businesses, associations, and government**

- Full, unshared internet bandwidth
- Far more reliable than DSL
- 24/7 monitoring and repair service
- Full bandwidth reports updated every 5 minutes
- Combine multiple T1s to increase bandwidth and reliability

HIS T1s provide unrestricted use of bandwidth  $-1.5$  megabits in each direction (to and from the internet), and connect directly to our backbone facility collocated with AT&T in Washington, DC for high reliability and low latency to all parts of the internet. Circuits are monitored continuously, 24/7, to respond immediately at the first sign of trouble. T1 circuits rarely go down, and when they do, mean time to repair is 4 hours (vs. 24 hours for DSL). We provide as much IP space as you need, as well as DNS services for your domains. HIS T1s are suitable for organizations running their own web, FTP or other servers, and will not bog down under heavy load the way a DSL connection can. Contact HIS at 301-255-0500, option 1, or sales@his.com, for a price and installation date quote (you'll be surprised how low the cost is).

# **Outsourced email services**

- POP3, IMAP and webmail access
- SSL for secure mail pickup
- 24/7 monitoring
- Phone and email support
- Gigantic mailboxes: 30 megabytes standard (75 megabyte Superboxes available)
- Postini virus and spam filtering

Many businesses and trade associations have outsourced their email operation to HIS for convenience, cost savings, support, reliability, and for spam and virus filtering. Contact HIS at 301-255-0500, option 1, or sales@his.com, for more information.

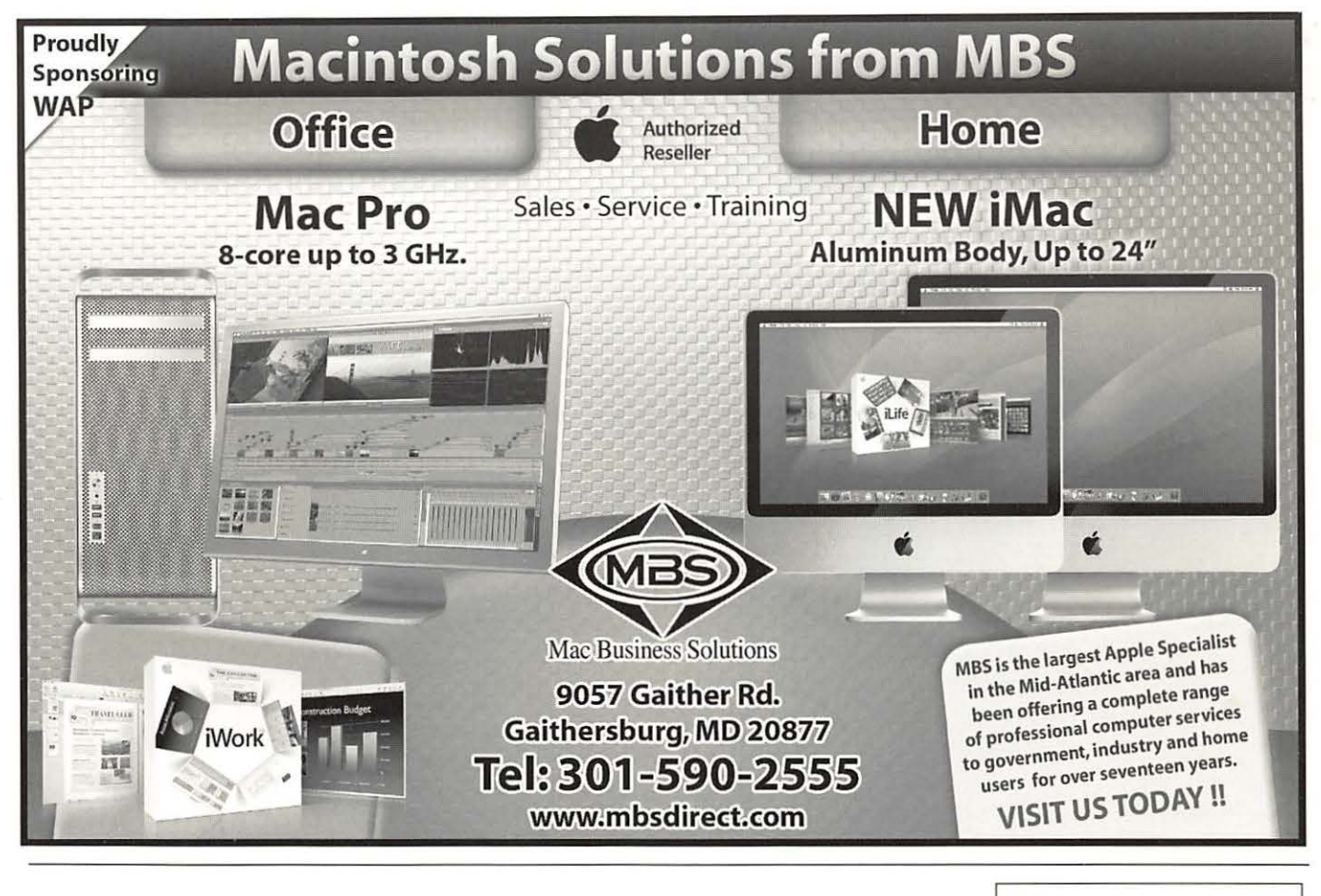

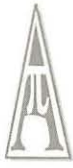

Washington Apple Pi, Ltd. 12022 Parklawn Drive Rockville MD 20852

Periodical Postage Rates Paid at Rockville, MD and at Additional Mailing Offices.